# T··Mobile· @Home

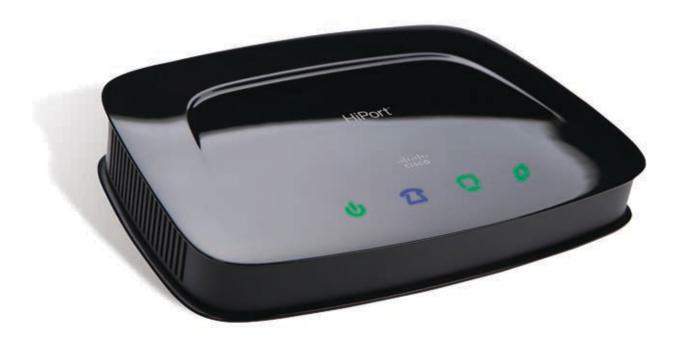

# HiPort<sup>™</sup> User Guide

| Chapter 1: Product Overview                                                                                                | 2     |
|----------------------------------------------------------------------------------------------------|-------|
| Front Panel                                                                                                    | 2     |
| Back Panel                                                                                                    | 2     |
| Chapter 2: Installation                                                                                                    | 3     |
| SIM Card Installation                                                                                                    | 3     |
| Connections                                                                                                    | 4     |
| Table or Wall Mount Instructions                                                                                           | 5     |
| Chapter 3: Configuration                                                                                                   | 6     |
| How to Access the Web-Based Utility                                                                                        | 6     |
| The Setup Tab > Basic Setup                                                                                                | 6     |
| The Setup Tab > DDNS                                                                                                    | 8     |
| The Setup Tab > Advanced Routing                                                                                           | 9     |
| The Security Tab > Firewall.                                                                                               | 9     |
| The Security Tab > VPN                                                                                                    | 10    |
| The Access Restrictions Tab > Internet Access                                                                              |       |
| The Applications & Gaming Tab > Port Range Forward                                                                         | 12    |
| The Applications & Gaming Tab > Port Triggering                                                                            |       |
| The Applications & Gaming Tab > DMZ                                                                                        |       |
| Applications and Gaming > QoS                                                                                              |       |
| The Administration Tab > Management                                                                                        |       |
| The Administration Tab > Log                                                                                               |       |
| The Administration Tab > Diagnostics                                                                                       |       |
| The Administration Tab > Factory Defaults                                                                                  |       |
| The Administration Tab > Firmware Upgrade                                                                                  |       |
| The Administration Tab > Config Management                                                                                 |       |
| The Status Tab > Router                                                                                                    |       |
| The Status Tab > Local Network                                                                                             | 18    |
| The Status Tab > Voice                                                                                                    | 19    |
| Appendix A: Troubleshooting                                                                                                | 20    |
| Appendix B: Specifications                                                                                                 | 21    |
| Appendix C: Warranty Information                                                                                           | 22    |
| Limited Warranty.                                                                                                    | 22    |
| Appendix D: Regulatory Information                                                                                         | 24    |
| FCC Statement                                                                                                    | 24    |
| Industry Canada Statement                                                                                                  |       |
| User Information for Consumer Products Covered by EU Directive 2002/96/EC on N<br>Electric and Electronic Equipment (WEEE) | Naste |
| Appendix E: Software Licensing Agreement                                                                                   | 29    |
| Software in Linksys Products                                                                                               | . 29  |
| Software Licenses                                                                                                    |       |
|                                                                                                    | 2)    |

## **About This Guide**

## **Icon Descriptions**

While reading through the User Guide you may see various icons that call attention to specific items. Below is a description of these icons:

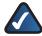

**NOTE:** This check mark indicates that there is a note of interest and is something that you should pay special attention to while using the product.

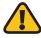

**WARNING:** This exclamation point indicates that there is a caution or warning and it is something that could damage your property or product.

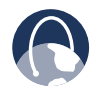

**WEB:** This globe icon indicates a noteworthy website address or e-mail address.

## **Online Resources**

Most web browsers allow you to enter the web address without adding the http:// in front of the address. This User Guide will refer to websites without including http:// in front of the address. Some older web browsers may require you to add it.

| Resource              | Website                       |
|-----------------------|-------------------------------|
| Linksys               | www.linksys.com               |
| Linksys International | www.linksys.com/international |
| Glossary              | www.linksys.com/glossary      |
| Network Security      | www.linksys.com/security      |

## **Copyright and Trademarks**

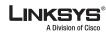

.......

cisco

Linksys, Cisco and the Cisco Logo are registered trademarks or trademarks of Cisco Systems, Inc. and/or its affiliates in the U.S. and certain other countries. Copyright © 2008 Cisco Systems, Inc. All rights reserved.

## Chapter 1: Product Overview

## **Front Panel**

The HiPort's LEDs are located on the Front panel.

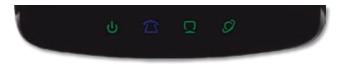

U Power (Green/Amber) The Power LED lights up green and will stay on while the HiPort is powered on. When the HiPort goes through its self-diagnostic mode during every bootup, this LED will flash. When the diagnostic is complete, the LED will be solidly lit. This LED flashes amber when the HiPort is doing a firmware upgrade.

This LED alternately flashes green and amber if a SIM card is not installed or if SIM card registration fails.

This LED lights up amber if 911 Emergency Calling has not been registered.

- Phone (Blue) This LED lights up blue when a SIM card is correctly installed and registered. This LED flashes blue if the HiPort has received voice mail.
- **Ethernet** (Green) This LED serves two purposes. If the LED is continuously lit, the HiPort is successfully connected to a device. A flashing LED indicates network activity.
- Internet (Green) The Internet LED lights up when there is a connection made through the Internet port. The LED flashes when there is traffic.

## **Back Panel**

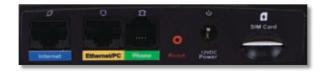

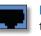

**Internet** Use this port to connect the HiPort to your broadband Internet connection.

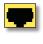

**Ethernet** Use this port to connect the HiPort to your networked PCs and other Ethernet network devices.

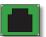

**Phone** Use this port to connect a phone to the HiPort.

**Reset** The Reset button can be used to reboot the HiPort or to restore the HiPort's factory default settings.

- To reboot the HiPort, press and release the **Reset** button quickly using a pin or straightened paper clip.
- To restore the factory default settings, press the **Reset** button for approximately five seconds, using a pin or straightened paper clip (factory defaults can also be restored via the *Administration > Factory Defaults* screen of the HiPort's web-based utility).

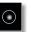

**Power** Use this port to connect the power adapter.

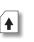

**SIM Card** Install the T-Mobile SIM card in this slot.

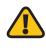

**IMPORTANT:** Resetting the HiPort will erase all of your settings (Internet connection and other settings) and replace them with the factory defaults. Do not reset the HiPort if you want to retain these settings.

## Chapter 2: Installation

## **SIM Card Installation**

To install the SIM card, follow these steps:

1. Slide the SIM card into the slot on the back panel, with the "T" facing up.

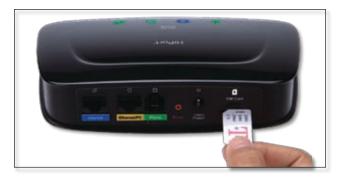

Insert SIM Card

2. Press the SIM card into the slot until you feel it click in to place.

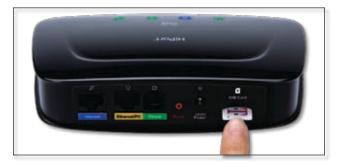

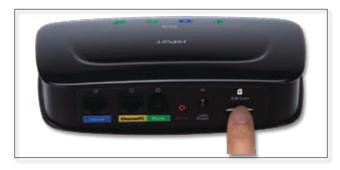

Press SIM Card into Place

3. The SIM card will be locked in the slot. To remove, press the SIM card and it will be released.

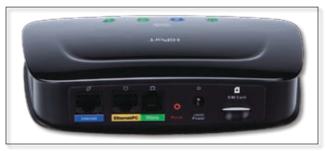

SIM Card Inserted and Locked in Slot

## Connections

- 1. Power down your network devices.
- 2. Locate an optimum location for the HiPort. Connect a standard Ethernet network cable to the HiPort's Internet port. Then, connect the other end of the Ethernet cable to your cable or DSL broadband modem.

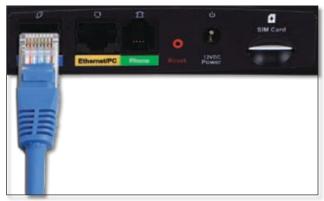

Connecting the Internet Connection

3. Connect the included Ethernet cable to the HiPort's Ethernet port. Then connect the other end to your PC or your Router's Internet port.

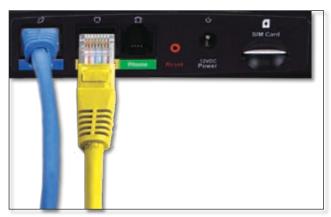

Connecting the Ethernet Connection

4. Connect a RJ-11 phone cable to the HiPort's Phone port. Then connect the other end to a telephone.

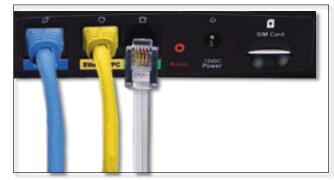

Connecting the RJ-11 cable

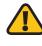

**IMPORTANT:** Do not connect the Phone port to a telephone wall jack. Make sure you only connect a telephone to the Phone port. Otherwise, the Router or the telephone wiring in your home or office may be damaged.

5. Connect the AC power adapter to the HiPort's Power port and the other end into an electrical outlet. Only use the power adapter supplied with the HiPort. Use of a different adapter may damage the product.

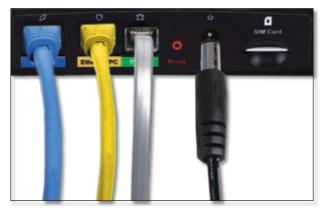

Connecting the Power Adapter

## Table or Wall Mount Instructions

## **Horizontal Placement**

The HiPort can be placed on a level surface near an electrical outlet.

## **Wall-Mounting Placement**

The HiPort has two wall-mount slots on its bottom panel. The distance between the slots is 60 mm (2.36 inches).

Two screws are needed to mount the HiPort.

| Suggested Mou | Inting Hardwa | re         |
|---------------|---------------|------------|
| 4-5 mm        | 1-1.5 mm      | 2.5-3.0 mm |

+Note: Mounting hardware illustrations are not true to scale.

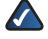

**NOTE:** Linksys is not responsible for damages incurred by insecure wall-mounting hardware.

Follow these instructions:

- 1. Determine where you want to mount the HiPort. Make sure that the wall you use is smooth, flat, dry, and sturdy. Also make sure the location is within reach of an electrical outlet.
- 2. Drill two holes into the wall. Make sure the holes are 60 mm (2.36 inches) apart.
- 3. Insert a screw into each hole and leave 3 mm (0.12 inches) of its head exposed.
- 4. Maneuver the HiPort so the wall-mount slots line up with the two screws.
- 5. Place the wall-mount slots over the screws and slide the HiPort down until the screws fit snugly into the wall-mount slots.

## Chapter 3: Configuration

For details on connecting the HiPort, please refer to the *Installation* chapter. This chapter will describe each screen of the web-based utility and each screen's key functions. The web-based utility can be accessed via your web browser through use of a computer connected to the HiPort. Most users only have to configure the following screens:

- Basic Setup On the Setup > Basic Setup screen, enter the Internet connection settings provided by your Internet Service Provider (ISP). If you do not have this information, you can call your ISP to request the settings. When you have the setup information, then you can configure the HiPort.
- Management On the Administration > Management screen, change the local router access password from the default value (admin). Enter a new password in the *Password* and *Re-enter to confirm* fields.

There are six main tabs: Setup, Security, Access Restrictions, Applications & Gaming, Administration, and Status. Sub tabs vary depending upon the main tab selection.

## How to Access the Web-Based Utility

To access the web-based utility of the HiPort, launch your web browser, and enter the HiPort's default IP address, **192.168.29.1**, in the *Address* field. Press the **Enter** key.

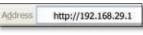

Internet Explorer Address Bar

A screen will appear asking you for your User name and Password. Enter **admin** in the *User Name* field. Enter **admin** in the *Password* field. Then click **OK**.

| R          |                    |    |
|------------|--------------------|----|
| UTA200-TM  |                    |    |
| User mener | ۵                  |    |
| Password:  | Remember my passwo | rd |
|            |                    |    |

Login Screen

Make the necessary changes through the Utility. When you have finished making changes to a screen, click **Save Settings** to save the changes, or click **Cancel Changes** to undo your changes. Help information is available on the right side of the screen.

## The Setup Tab > Basic Setup

The *Basic Setup* screen is the first screen you see when you access the web-based utility.

|                                         |                                  | 014298                               | TM Terminal Adapter                                                                                                    | ITA365 TM                                                                                                    |
|-----------------------------------------|----------------------------------|--------------------------------------|----------------------------------------------------------------------------------------------------|----------------------------------------------------------------------------------------------------|
| Setup                                   | Setue Securit                    | y Access Restortions Apple der       | A Annual Alex                                                                                                    | Take .                                                                                                    |
| Internet Selan                          |                                  |                                      |                                                                                                    |                                                                                                    |
| aliza sust Committee Type               | Automatic Can                    | Igarition - DHCP 🐭                   | Antonia                                                                                                    | Configuration .                                                                                                    |
| Spland Sellings                         | ALC: NO.                         | Licon and                            | constants of                                                                                                    | Configuration<br>(million configuration)<br>(million configuration)                                                                                                    |
| propils of by name Hill'so              | Route Name :                     | LINGUE IN                            | and the second second second                                                                                                    |                                                                                                    |
|                                         | Donate Many                      |                                      | Case of the local division of the local division of the local divi | and per print the                                                                                                    |
|                                         | with 1                           | Auta 😸                               | Exercise for                                                                                                    | and the second second                                                                                                    |
|                                         | See :                            | COLUMN STATES                        | Harn-                                                                                                    |                                                                                                    |
| Referent Sellep                         |                                  |                                      |                                                                                                    |                                                                                                    |
| Feader IP                               | Lood # Address                   | 292 144 29 1                         | Local IV As                                                                                                    | denne (finchis)                                                                                                    |
| 110000000000000000000000000000000000000 | Bulanet Marie                    | 144 H8 244 3 ···                     |                                                                                                    | Cherneter.                                                                                                    |
| Belauth Address                         | DHD Sever                        | C fagte () finale                    | indexed main                                                                                                    |                                                                                                    |
| Second Lettings (DIK25)                 | Baing P                          | Billion 101 Shitt P anoga            |                                                                                                    |                                                                                                    |
|                                         | Maximum Number<br>of DACP Liters | 64                                   | DICP Taken                                                                                                    | niji yar f                                                                                                    |
|                                         | Cleve Lance Take                 | E shutes () reasons an original      | the second second second second second second second second second second second second second second second se                                                                                                    |                                                                                                    |
|                                         | Des DELT                         | E.F.F.F.                             | Stationg P                                                                                                    | ARE NOT THE                                                                                                    |
|                                         | 10 at a 1412 2                   | 8 8 8 8                              |                                                                                                    |                                                                                                    |
|                                         | These diversits in               | 8 8 8 8                              | Distriction of the                                                                                                    |                                                                                                    |
|                                         | (weight)                         |                                      | the state of a                                                                                                    | Constant of the Constant of the Constant of th |
| Time Letting                            | Tens Zuine                       |                                      | Pare-                                                                                                    |                                                                                                    |
|                                         | (GMT-08-80) Pr                   | colic Tone (US and Canada); Tjuone   |                                                                                                    |                                                                                                    |
|                                         | E Admendy +                      | but cost to deright serving itlenges | 10000000                                                                                                    | ng Control Roll<br>I a The suffer is<br>In successful control                                                                                                    |
|                                         |                                  |                                      | are and                                                                                                    |                                                                                                    |

Setup > Basic Setup

## **Internet Setup**

The Internet Setup section configures the HiPort for your Internet connection type. This information can be obtained from your ISP.

### Internet Connection Type

The HiPort supports two connection types: Automatic Configuration - DHCP and Static IP. Each *Basic Setup* screen and the available features will differ depending on what kind of connection type you select.

### Automatic Configuration - DHCP

By default, the HiPort's Internet Connection Type is set to **Automatic Configuration - DHCP**, and it should be used only if your ISP supports DHCP.

### Static IP

If you are required to use a permanent IP address, then select **Static IP**.

| Internet Connection Type | Static IP                |     |    |     |    | Y   | ł  |     |  |
|--------------------------|--------------------------|-----|----|-----|----|-----|----|-----|--|
|                          | Internet IP<br>Address : | 64  |    | 101 |    | 101 | 1  | 225 |  |
|                          | Subret Mask ±            | 255 | į. | 255 |    | 255 |    | 0   |  |
|                          | Gabeway :                | 64  | ]. | 101 | l. | 101 | 1  | 1   |  |
|                          | Static DNS 1             | 0   | ļ  | 0   | ļ. | 0   | ĺ. | 0   |  |
|                          | Shelic DNS 2             | 0   |    | 0   | j. | 0   |    | 0   |  |
|                          | Static DHS 3             | 0   | ĥ  | 0   |    | 0   | Ľ  | 0   |  |

Internet Connection Type > Static IP

**Internet IP Address** Your ISP will provide you with the IP address you need to specify here.

**Subnet Mask** Your ISP will provide you with the Subnet Mask.

**Gateway** Your ISP will provide you with the Default Gateway address.

**Static DNS 1-3** Your ISP will provide you with at least one DNS (Domain Name System) Server IP Address.

Click **Save Settings**. Then click the **Status** tab, and click **Connect**.

### **Optional Settings**

Some of these settings may be required by your ISP. Verify with your ISP before making any changes.

| Optional Settings<br>(required by some ISPs) | Router Name 1 | UTA006-TM |
|----------------------------------------------|---------------|-----------|
|                                              | Host Name :   |           |
|                                              | MTU :         | Auto 👻    |
|                                              | Size :        | TTO DOT   |

**Optional Settings** 

**Router Name** Some ISPs require these names as identification. You may have to check with your ISP to see if your Internet service has been configured with a host and domain name. In most cases, leaving these fields blank will work.

Host Name and Domain Name Some ISPs require these names as identification. You may have to check with your ISP to see if your Internet service has been configured with a host and domain name. In most cases, leaving these fields blank will work.

**MTU** The MTU (Maximum Transmission Unit) setting specifies the largest packet size permitted for network transmission. To manually set a value, select **Manual** and enter the value desired in the *Size* field. You should leave this value in the 1200 to 1500 range. The default is **Auto**, which allows the HiPort to select the best MTU for your Internet connection.

### **Network Setup**

The Network Setup section allows you to change the HiPort's local network settings.

### **Router IP**

The HiPort's Local IP Address and Subnet Mask are shown here. In most cases, you should keep the defaults.

| Network Setup |                   |                 |
|---------------|-------------------|-----------------|
| Router IP     | Local P Address : | 192 168 29 1    |
|               | Submet Mack       | 255.255.255.0 💌 |

Local IP Address

Local IP Address The default value is **192.168.29.1**.

Subnet Mask The default value is 255.255.255.0.

#### **DHCP Server Setting**

The HiPort can be used as a Dynamic Host Configuration Protocol (DHCP) server for your network. A DHCP server automatically assigns an IP address to each computer on your network. Unless you already have one, it is highly recommended that you leave the HiPort enabled as a DHCP server.

| Betweek Address<br>Server Settings (DHCP) | DHCP Server :<br>Starting P                    | Enable O Disable 192,448,29, 100 Static IP annign |
|-------------------------------------------|------------------------------------------------|---------------------------------------------------|
|                                           | Address :<br>Maximum Number<br>of DHCP Users : | 64                                                |
|                                           | Client Lease Time :                            | 0 minutes (0 means seven days)                    |
|                                           | Static CHIS 1                                  | 0 0 0 0                                           |
|                                           | Static DNS 2 1                                 | 0.0.0.0                                           |
|                                           | Static DNS 3 1                                 | 0 0 0 0                                           |
|                                           | VMIS                                           | 0 0 0 0                                           |

**DHCP** Server Setting

**DHCP Server** DHCP is enabled by factory default. If you already have a DHCP server on your network, set the HiPort's DHCP option to **Disable**. If you disable DHCP, remember to assign a static IP address to the HiPort on your computer.

While DHCP is enabled, if you want to assign a static IP address to a client, click **Static IP assign**, then enter the desired static IP address and the client's MAC address. Click **Save Settings** to save or **Cancel Changes** to cancel.

|                       | P Assignment               |
|-----------------------|----------------------------|
|                       | Combo kend an ensered as   |
| P01:192.168.29. 100   | MACO1 : 00 00 00 00 00 00  |
| P02:192.168.29. [100] | MAC02 : 00 00 00 00 00 00  |
| P03 : 192.168.29. 140 | MAC03 : 00 00 00 00 00 00  |
| P04 : 192.168.29. 144 | MACO4 1 (no no no no no no |
| P05 : 192.168.29. 100 | MAC05 : 00 00 00 00 00 00  |
| P06 : 192,168.29, 100 | MACOG : 00 00 00 00 00 00  |
| P07 : 192,168.29, 1mm | MACO7 : (m on on no m on   |
| POS : 192,168.29. 144 | MACOE : 00 00 00 00 00 00  |
| P09 : 192.168.29. 144 | MAC09 : 00 00 00 00 00     |
| P10:192.168.29.       | MAC10 : IN IN IN IN IN IN  |
|                       |                            |
| (Star Start)          | Careal Changer             |

Static IP Assignment

**Starting IP Address** Enter a value for the DHCP server to start with when issuing IP addresses. Because the default IP address for the HiPort is 192.168.29.1, the Start IP Address must be 192.168.29.2 or greater, but smaller than 192.168.29.254. The default Start IP Address is **192.168.29.100**.

Maximum Number of DHCP Users Enter the maximum number of PCs that you want the DHCP server to assign IP addresses to. This number cannot be greater than 253. The default is **64**.

**Client Lease Time** The Client Lease Time is the amount of time a network user will be allowed connection to the HiPort with their current dynamic IP address. Enter the amount of time, in minutes, that the user will be "leased" this dynamic IP address. After the dynamic IP address has expired, the user will be automatically assigned a new dynamic IP address. The default is 0 minutes, which means one day.

Static DNS 1-3 The Domain Name System (DNS) is how the Internet translates domain or Website names into Internet addresses or URLs. Your ISP will provide you with at least one DNS Server IP Address. You can enter up to three DNS Server IP Addresses here. The HiPort will use these for quicker access to functioning DNS servers.

**WINS** The Windows Internet Naming Service (WINS) converts NetBIOS names to IP addresses. If you use a WINS server, enter that server's IP address here. Otherwise, leave this field blank.

### **Time Setting**

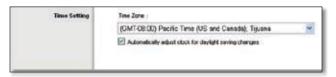

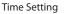

**Time Zone** Select the time zone in which your network functions. If you want the HiPort to automatically adjust the clock for daylight savings, then select the check box.

When you have finished making changes to this screen, click **Save Settings** to save the changes, or click **Cancel Changes** to undo your changes. Help information is available on the right side of the screen.

## The Setup Tab > DDNS

The HiPort offers a Dynamic Domain Name System (DDNS) feature. DDNS lets you assign a fixed host and domain name to a dynamic Internet IP address. It is useful when you are hosting your own Website, FTP server, or other server behind the HiPort.

Before you can use this feature, you need to sign up for DDNS service at one of two DDNS service providers, DynDNS.org or TZO.com. If you do not want to use this feature, keep the default setting, Disable.

## DDNS

### **DDNS Service**

If your DDNS service is provided by DynDNS.org, then select **DynDNS.org** from the drop-down menu. If your DDNS service is provided by TZO, then select **TZO.com**. The features available on the DDNS screen will vary, depending on which DDNS service provider you use.

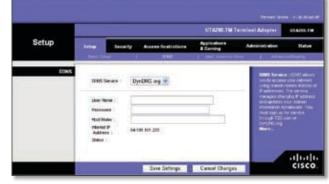

Setup > DDNS > DynDNS.org

#### DynDNS.org

**User Name** Enter the user name from DynDNS.org.

**Password** Enter the password associated with the user name.

**Host Name** Enter the appropriate host name. The proper format is name.dyndns.org

**Internet IP Address** The current Internet IP address is displayed here.

**Status** The status of the DDNS service connection is displayed here.

|       |       |          |                |                           | interinal Adapter | U14299 |
|-------|-------|----------|----------------|---------------------------|-------------------|--------|
| Setup | 1etus | Security | Access Texture | Apple stores<br>& Gerrarg | Advectories       | 14     |
|       | -     | Austan ) | 0.10.225       |                           | Comparison of the |        |

Setup > DDNS > TZO.com

#### TZO.com

**E-mail Address** Enter the e-mail address used to register with TZO.com.

**Password** Enter your TZO.com password.

**Domain Name** Enter your TZO.com domain name.

**Internet IP Address** The current Internet IP address is displayed here.

**Status** The status of the DDNS service connection is displayed here.

When you have finished making changes to this screen, click **Save Settings** to save the changes, or click **Cancel Changes** to undo your changes. For more information, click **Help**.

## The Setup Tab > Advanced Routing

The *Advanced Routing* screen allows you to configure the dynamic and static routing settings.

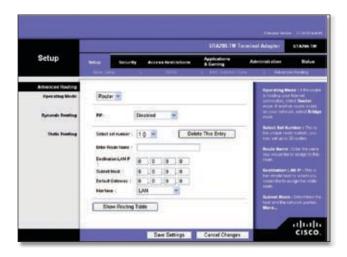

Setup > Advanced Routing > Router

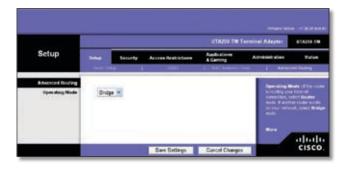

Setup > Advanced Routing > Bridge

## **Advanced Routing**

### **Operating Mode**

If this HiPort is hosting your network's connection to the Internet, select **Router**. If another router exists on your network, select **Bridge**.

### **Dynamic Routing**

#### RIP

This feature enables the HiPort to automatically adjust to physical changes in the network's layout and exchange routing tables with the other HiPort(s). The HiPort determines the network packets' route based on the fewest number of hops between the source and the destination.

**Disabled** This option disables the dynamic routing feature for all data transmissions.

**LAN** This option enables dynamic routing for the LAN connection.

**WAN (Internet)** This option enables dynamic routing for the WAN side.

**Both** This option enables dynamic routing for the WAN and LAN connections.

### **Static Routing**

A static route is a pre-determined pathway that network information must travel to reach a specific host or network. Use this feature to set up a static route between the HiPort and another network (you can have up to 20 static routes). To create a static route, alter the following settings:

**Select Set Number** Select the number of the static route from the drop-down menu.

**Delete This Entry** To delete a route, select its number from the drop-down menu, and click this button.

**Enter Route Name** Enter a name for the static route, using a maximum of 25 alphanumeric characters.

**Destination LAN IP** The Destination LAN IP Address is the address of the remote network or host to which you want to assign a static route. Enter the IP address of the host for which you wish to create a static route.

**Subnet Mask** The Subnet Mask determines which portion of a Destination IP address is the network portion, and which portion is the host portion.

**Default Gateway** This is the IP address of the gateway device that allows for contact between the HiPort and the remote network or host.

**Interface** Select LAN or WAN (Internet), depending on the location of the final destination.

**Show Routing Table** Click **Show Routing Table** to open a screen displaying how data is routed through your local network. For each route, the Destination LAN IP address, Subnet Mask, Gateway, and Interface are displayed. Click **Refresh** to update the information. Click **Close** to exit this screen.

| outing Table Er    |               | Determ       |               |
|--------------------|---------------|--------------|---------------|
| Destination 1.68 P | Subard Black  | failuring    | Selector of   |
| 101.161.0          | 265 255 255 0 | 0.0.0.0      | WANG (Lawson) |
| 2148340            | 215 255 255 8 | 88.89        | LAN & Wesless |
| 0000               | 205000        | 0.0.0.0      | LAUF & Worker |
| 0.0                | 0.0.00        | 6R 921.161.1 | WAN (Second)  |
|                    |               |              | (Cost)        |

Advanced Routing > Routing Table

When you have finished making changes to this screen, click **Save Settings** to save the changes, or click **Cancel Changes** to undo your changes. Help information is available on the right side of the screen.

## The Security Tab > Firewall

The Firewall screen offers a firewall and filters that block

#### specific Internet data types.

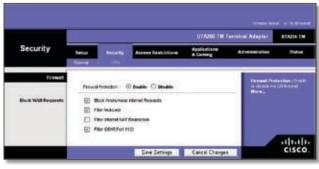

Security > Firewall

## Firewall

**Firewall Protection** A firewall enhances network security and uses Stateful Packet Inspection (SPI) for more detailed review of data packets entering your network. Select **Enable** to use a firewall, or **Disable** to disable it.

### **Block WAN Requests**

**Block Anonymous Internet Requests** When enabled, this feature keeps your network from being "pinged," or detected, by other Internet users. It also hides your network ports. Both make it more difficult for outside users to enter your network. This filter is enabled by default. Select **Disable** to allow anonymous Internet requests.

**Filter Multicast** Multicasting allows for multiple transmissions to specific recipients at the same time. If multicasting is permitted, then the HiPort will allow IP multicast packets to be forwarded to the appropriate computers. Select **Enable** to filter multicasting, or Disable to disable this feature.

**Filter Internet NAT Redirection** This feature uses port forwarding to block access to local servers from local networked computers. Select **Enable** to filter Internet NAT redirection, or **Disable** to disable this feature.

Filter IDENT (Port 113) This feature keeps port 113 from being scanned by devices outside of your local network. Select **Enable** to filter port 113, or **Disable** to disable this feature.

When you have finished making changes to this screen, click **Save Settings** to save the changes, or click **Cancel Changes** to undo your changes. Help information is available on the right side of the screen.

## The Security Tab > VPN

The VPN Passthrough screen allows you to allow VPN tunnels using IPSec, L2TP, or PPTP protocols to pass through the HiPort.

| Security       |        |                  | erminal Adapter                                       | UTABLE T                  |                |                    |
|----------------|--------|------------------|-------------------------------------------------------|---------------------------|----------------|--------------------|
|                | Setup  | Secondary<br>178 | Access Restrictors                                    | Applications<br>& Carning | Administration | 54.                |
| WN Pasathrough | Play P | waterwaye ()     | Eudle () Studie<br>Eudle () Studie<br>Eudle () Studie |                           | EVEN LOTES     | the second street. |
|                |        | _                |                                                       | Cancel Changer            | 1              | -ilia<br>cisc      |

Security > VPN

### **VPN Passthrough**

**IPSec Passthrough** IPSec (Internet Protocol Security) is a suite of protocols used to implement secure exchange of packets at the IP layer. To allow IPSec Passthrough, click **Enable**. To disable IPSec Passthrough, click **Disable**.

**PPTP Passthrough** PPTP (Point-to-Point Tunneling Protocol) Passthrough allows the Point-to-Point (PPP) to be tunneled through an IP network. To allow PPTP Passthrough, click **Enable**. To disable PPTP Passthrough, click **Disable**.

**L2TP Passthrough** Layer 2 Tunneling Protocol is the method used to enable Point-to-Point sessions via the Internet on the Layer 2 level. To allow L2TP tunnels to pass through the HiPort, click **Enable**. To disable L2TP Passthrough, click **Disable**.

When you have finished making changes to this screen, click **Save Settings** to save the changes, or click **Cancel Changes** to undo your changes. Help information is available on the right side of the screen.

## The Access Restrictions Tab > Internet Access

The *Internet Access* screen allows you to block or allow specific kinds of Internet usage and traffic, such as Internet access, designated services, websites, and inbound traffic during specific days and times.

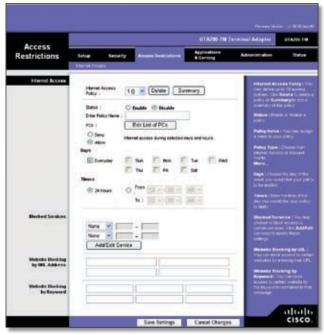

Access Restrictions > Internet Access

## **Internet Access**

Internet Access Policy Internet access can be managed by a policy. Use the settings on this screen to establish an access policy (after the **Save Settings** button is clicked). Selecting a policy from the drop-down menu will display that policy's settings. To delete a policy, select that policy's number and click **Delete This Policy**. To view all the policies, click **Summary**.

On the *Summary* screen, the policies are listed with the following information: No., Policy Name, Access, Days, Time, and status (Enabled). To enable a policy, click the Enabled check box. To delete a policy, click its Delete button. Click **Save Settings** to save your changes, or click **Cancel Changes** to cancel your changes. To return to the Internet Access Policy screen, click **Close**.

**Status** Policies are disabled by default. To enable a policy, select the policy number from the drop-down menu, and click **Enable**.

To create a policy:

- 1. Select a number from the *Internet Access Policy* drop-down menu.
- 2. To enable this policy, click **Enable**.

- 3. Enter a Policy Name in the field provided.
- 4. Click Edit List of PCs to select which PCs will be affected by the policy. The List of PCs screen will appear. You can select a PC by MAC address or IP address. You can also enter a range of IP addresses if you want this policy to affect a group of PCs.
- 5. After making your changes, click **Save Settings** to apply your changes or **Cancel Changes** to cancel your changes.

| Liste                           | of PCs                              |
|---------------------------------|-------------------------------------|
| Cost MAC Address of the PCs.    | a the bookst and an or other at the |
| MAC 01 2 10.00.00.00.00.00      | MAC 05 : 01 01 01 01 01 01          |
| MAC 02 : 01.01.01.01.01.01      |                                     |
| MAC 03 = 80.00.00.00.00.00      | MAC 07 : 01 01 01 01 01 01          |
| MAC 04 : 00.00.00.00.00.00      | MAC 08 : (** ** ** ** ** **         |
| Detur two P Au                  | describe PCs                        |
| #* 01 1 192 189 24 a            | P 04 : 192180.34 a                  |
| # 42 1 192.168.24 is            | # 05 : 192168.34 #                  |
| # 40 1 192 160 34 F             | #*06 1 19218834 #                   |
| Edat the P.A.                   | ways of the PDa                     |
| Range 01 1 192 108 24 (+_)-(+_) | IP Range 02 1 112 100 24 + - +      |
| Save Statego                    | Ceed Dages                          |

Internet Access Policy > List of PCs

- 6. Click the appropriate option, **Deny** or **Allow**, depending on whether you want to block or allow Internet access for the PCs you listed on the *List of PCs* screen.
- 7. Decide which days and what times you want this policy to be enforced. Select the individual days during which the policy will be in effect, or select **Everyday**. Then enter a range of hours and minutes during which the policy will be in effect, or select **24 Hours**.
- 8. You can block websites with specific URL addresses. Enter each URL in a separate field next to *Website Blocking by URL Address*.
- You can also block websites using specific keywords. Enter each keyword in a separate field next to Website Blocking by Keyword. You can filter access to various services accessed over the Internet, such as FTP or Telnet. (You can block up to two applications per policy.)
- 10. If the application you want to block is not listed or you want to edit a service's settings, enter the application's name in the *Application Name* field. Enter its range in the *Port Range* fields. Select its protocol from the *Protocol* drop-down menu. Then click **Add**.

To modify a service, select it from the Application list. Change its name, port range, and/or protocol setting. Then click **Modify**.

To delete a service, select it from the Application list. Then click **Delete**.

Click **Save Settings** to save the policy's settings. To cancel the policy's settings, click **Cancel Changes**. Help information is available on the right side of the screen.

## The Applications & Gaming Tab > Port Range Forward

Port range forwarding sets up public services on your network, such as web servers, FTP servers, e-mail servers, or other specialized Internet applications. (Specialized Internet applications are any applications that use Internet access to perform functions such as videoconferencing or online gaming. Some Internet applications may not require any forwarding.)

When users send these types of requests to your network via the Internet, the HiPort will forward those requests to the appropriate servers (computers). Before using forwarding, you should assign static IP addresses to the designated servers (use the DHCP Reservation feature on the Basic Setup screen).

| If you need to forward all ports to one PC, click the DM | Z tab. |
|----------------------------------------------------------|--------|
|----------------------------------------------------------|--------|

| Applications       |                      |     |      |    |               | UTA290                                                                                                    | THE TAT | ninal Adapter CEASE IN                                                                           |
|--------------------|----------------------|-----|------|----|---------------|----------------------------------------------------------------------------------------------------|---------|--------------------------------------------------------------------------------------------------|
| & Gaming           | Tarlan I             |     | - 19 |    | • Restriction | Approximation of the local division of the local division of the l |         | Administration Status                                                                            |
| Port Range Forward | and the state of the |     |      | -  | 000711 I      |                                                                                                    | -       |                                                                                                  |
|                    |                      |     |      | Fe | ( Bange       |                                                                                                    |         | Part Barge Farwarding 1<br>Content and states and these<br>to spectroscolic parts in order       |
|                    | -                    |     |      | -  | Pretonet      | F AA3++++                                                                                                    | -       | for the function connective                                                                      |
|                    | 1                    | 1   | -    | 1  | Gath 🛩        | 182 108.25 0                                                                                                    |         | Elimitation of these legitimeters<br>exclude any one and carbon<br>cideo games. When a respect   |
|                    | <u> </u>             | 1   |      | 8  | Bath w        | 182.000.20.9                                                                                                    |         | the subsettion produced as we<br>the process, the coulder will be                                |
|                    |                      | 1   |      | 8  | that w        | 182108.20                                                                                                    |         | the data to the computer you<br>conciny. Over to secondly                                        |
|                    |                      | 1   | 14   | 8  | Both Y        | 182398.00.0                                                                                                    |         | contention, preprint, similar to be<br>not? Convecting to cells these<br>sorts not are using wed |
|                    | 1                    |     | 14   | 1  | Bab w         | 1010028                                                                                                    |         | station for Franking Chericky                                                                    |
|                    | <u> </u>             | 1   |      | 1  | Bath w        | 18230230                                                                                                    |         | Martin                                                                                           |
|                    | 1                    | 1   | 14   | 8  | Bath w        | 182 108 29 8                                                                                                    |         |                                                                                                  |
|                    | 13                   | 1   | -    | 8  | Doth w        | 182105.28.8                                                                                                    |         |                                                                                                  |
|                    |                      | P., | -    | 1  | Dath +        | 182108.25                                                                                                    |         |                                                                                                  |
|                    | 5                    | 1   | -    | 8  | Buth 🛩        | 182308.28                                                                                                    |         |                                                                                                  |
|                    |                      |     |      |    |               |                                                                                                    |         | ahah                                                                                             |

Applications & Gaming > Port Range Forward

## **Port Range Forward**

To add an application, complete the following fields:

**Application Name** Enter the name of the application.

**Start to End Port** Enter the number or range of port(s) used by the server or Internet application. Check with the Internet application documentation for more information.

**Protocol** Select the protocol **TCP** or **UDP**, or select **Both**.

**IP Address** Enter the IP address of the server that you want the Internet users to be able to access.

**Enable** Click the **Enable** check box to enable the applications you have defined. This is disabled (unchecked) by default.

When you have finished making changes to this screen, click **Save Settings** to save the changes, or click **Cancel Changes** to undo your changes. Help information is available on the right side of the screen.

## The Applications & Gaming Tab > Port Triggering

This screen instructs the HiPort to watch outgoing data for specific port numbers. The IP address of the computer that sends the matching data is remembered by the HiPort, so that when the requested data returns through the HiPort, the data is sent to the proper computer by way of IP address and port mapping rules.

| Applications    |          |           |      |       |          |       |      | A265 11 | Terein | el Adepter        | UTADAS TR         |
|-----------------|----------|-----------|------|-------|----------|-------|------|---------|--------|-------------------|-------------------|
| & Garning       | Sec.4    | Secondly. | Are  |       | al later |       | 12   |         |        | constant allows   | Taken 1           |
|                 | - balley | forware   | Pre  | i orr | ne i     | 142   | 1    | 96      |        |                   |                   |
| Part Triggering | 2        |           |      |       |          |       |      |         |        | Part Trappere     |                   |
|                 |          |           | 100  |       | etunge   | 1.846 | -    | 4 Range |        |                   | pro francisco     |
|                 |          | -         | ther | Fat   | Ind Part | Shart | Past | Intro   | Could- | Conception of the | minimite of       |
|                 | L.       |           | 8    | -     | 1        | ٥.    |      | 4       |        |                   | E REDRUCTION      |
|                 |          |           | U.   | -     | 1        | 8.    |      | 0       |        |                   |                   |
|                 |          |           |      |       |          | 8     |      | 0       |        |                   | t Fast Fast Pro-  |
|                 | 1        |           | 8    | - 10  | 1        |       |      | 9       |        | STATISTICS.       | 1. Billing Darlos |
|                 | C+       |           | 0    |       |          | 0     | -    | 0       |        |                   |                   |
|                 |          |           |      | 1     | 1        |       | -    |         |        | Start Part Inte   | A Bei dieneg (    |
|                 |          |           |      |       | 1        | 0     | 1.   |         |        | End Part Lines    | Beer chy and      |
|                 | 1        |           | 8    | - N   |          | 0     |      | 9       |        |                   |                   |
|                 | 117      |           |      | -     | 1        |       |      | 6       |        |                   |                   |
|                 | 1        |           | 1    |       | 8        | 9     | -    | 1       |        |                   |                   |
|                 |          |           |      |       |          |       |      |         |        | 91                | ahal              |

Applications & Gaming > Port Range Triggering

## **Port Triggering**

To add an application, complete the following fields:

**Application** Enter the name of the application.

**Triggered Range** Enter the starting and ending port numbers of the triggered port range. Check with the Internet application documentation for the port number(s) needed.

**Forwarded Range** Enter the starting and ending port numbers of the forwarded port range. Check with the Internet application documentation for the port number(s) needed.

**Enable** Click the **Enable** check box to enable the applications you have defined. This is disabled (unchecked) by default.

When you have finished making changes to this screen, click **Save Settings** to save the changes, or click **Cancel Changes** to undo your changes. Help information is available on the right side of the screen.

## The Applications & Gaming Tab > DMZ

The DMZ screen allows one local user to be exposed to the Internet for use of a special-purpose service such as Internet gaming and videoconferencing. DMZ hosting forwards all the ports at the same time to one PC. The Port Range Forwarding is more secure because it only opens the ports you want to have opened, while DMZ hosting opens all the ports of one computer, exposing the computer to the Internet.

Any PC whose port is being forwarded must have its DHCP client function disabled and should have a new static IP address assigned to it because its IP address may change when using the DHCP function.

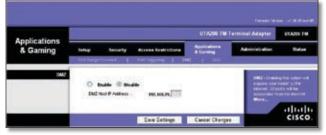

Applications & Gaming > DMZ

### DMZ

This feature completely exposes a designated computer to the Internet. To use this feature, select **Enable**. To disable DMZ hosting, select **Disable**.

**DMZ Host IP Address** Complete the IP address in the field provided.

When you have finished making changes to this screen, click **Save Settings** to save the changes, or click **Cancel Changes** to undo your changes. Help information is available on the right side of the screen.

## Applications and Gaming > QoS

Quality of Service (QoS) ensures better service to high-priority types of network traffic, which may involve demanding, real-time applications, such as videoconferencing.

| Applications<br>& Gaming |                            |             |                                 | minal Adapter UTANS |                                               |  |  |  |
|--------------------------|----------------------------|-------------|---------------------------------|---------------------|-----------------------------------------------|--|--|--|
|                          | Totas Taxat<br>Tathashirad |             | Applements<br>a Carrong<br>Deli | Amountain           | 04.1                                          |  |  |  |
| Wred Q/S                 | -                          | O train B D | <br>8                           | strander 74         | en bil en en en en en en en en en en en en en |  |  |  |

## Wired QoS

**Enable/Disable** To limit outgoing bandwidth for the QoS policies in use, select **Enable**. Otherwise, keep the default, **Disable**.

**Uplink Bandwidth** Select the bandwidth to be used from the drop-down menu. This setting allows you to limit the outgoing bandwidth for the QoS policies in use, so you can control how much bandwidth a particular application is allowed to use.

Click **Save Settings** to apply your changes, or click **Cancel Changes** to cancel your changes.

## The Administration Tab > Management

When you click the **Administration** tab, you will see the Management screen. This screen allows you to change the HiPort's access settings and configure the UPnP (Universal Plug and Play) features. You can also back up and restore the HiPort's configuration file.

### Management

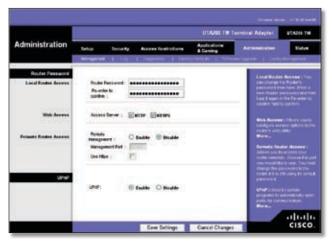

Administration > Management

#### **Router Password**

#### Local Router Access

To ensure the HiPort's security, you will be asked for your password when you access the HiPort's web-based utility. The default password is **admin**.

**Password and Re-enter to Confirm** It is recommended that you change the default password to one of your choice. Enter a new HiPort password and then enter it again in the *Re-enter to Confirm* field.

#### Web Access

Access Server HTTP (HyperText Transport Protocol) is the communications protocol used to connect to servers on the World Wide Web. HTTPS uses SSL (Secured Socket Layer) to encrypt data transmitted for higher security. Select HTTP or HTTPS.

#### **Remote Router Access**

**Remote Management** To permit remote access of the HiPort, from outside the local network, select **Enable**. Otherwise, keep the default setting, **Disable**.

**Management Port** Enter the port number that will be open to outside access.

**Use HTTPS** HTTPS uses SSL (Secured Socket Layer) to encrypt data transmitted for higher security. To enable HTTPS, select the check box.

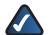

**NOTE:** When you are in a remote location and wish to manage the HiPort, enter *http://<Internet IP Address>: port or https://<Internet IP Address>: port,* depending on whether you use HTTP or HTTPS. Enter the HiPort's specific Internet IP address in place of *<Internet IP Address>,* and enter the Administration Port number in place of the word *port.* 

### UPnP

Universal Plug and Play (UPnP) allows Windows 2000, XP and Vista to automatically configure the HiPort for various Internet applications, such as gaming and videoconferencing.

**UPnP** If you want to use UPnP, keep the default setting, **Enable**. Otherwise, select **Disable**.

When you have finished making changes to this screen, click **Save Settings** to save the changes, or click **Cancel Changes** to undo your changes. Help information is available on the right side of the screen.

## The Administration Tab > Log

When you click the Administration tab, you will see the *Log* screen. It provides you with a log of all incoming and outgoing URLs or IP addresses for your Internet connection.

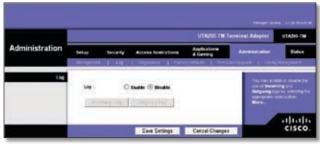

Administration > Log

### Log

**Log** To access activity logs, select **Enable**. With logging enabled, you can choose to view temporary logs. Click **Disable** to disable this function.

**Incoming Log** The Incoming Log will display a temporary log of the source IP addresses and destination port numbers for the incoming Internet traffic.

| Incoming Log Table | [ Takeet. ]            |
|--------------------|------------------------|
| Louis F            | Businesise Fort Number |
| 44.101.811.154     | 61611                  |
| 64103301.108       | 5964                   |
| -64.101.821.754    | 518(7                  |
| 64.101.011.219     | 138                    |
| 64.103.811.105     | 5904                   |
| 64 101 801 194     | 34447                  |
| 64 103 801 196     | 5064                   |
| 64 503 371 127     | 2202                   |
| 64 101 871 100     | 5964                   |
| 84101331.154       | 50003                  |
| 64 101 101.108     | 384                    |
| -64.101.021.154    | 514/7                  |
| 44.101.831.386     | 1964                   |
| 64103301194        | 34441                  |
| -64 101 821 200    | 5964                   |
| 64.103.831.254     | BOBES .                |
| 64.091.001.005     | 5964                   |
| 44.103.801.194     | 34447                  |
| 64101811.185       | 5064                   |
|                    | Che                    |
| Tank I             | g bire                 |

Log > Incoming Log

**Outgoing Log** The Outgoing Log will display a temporary log of the local IP addresses, destination URLs/IP addresses, and service/port numbers for the outgoing Internet traffic.

| <b>Outgoing Log Table</b> | E.            | ( Helech              |
|---------------------------|---------------|-----------------------|
| LORD                      | Pediastis WLW | Turning Part Resident |
|                           |               | [ Cheer,              |
|                           |               |                       |

Log > Outgoing Log

Click Refresh to update the log.

When you have finished making changes to this screen, click **Save Settings** to save the changes, or click **Cancel Changes** to undo your changes. Help information is available on the right side of the screen.

## The Administration Tab > Diagnostics

The diagnostic tests (Ping and Traceroute) allow you to check the connections of your network devices, including the connection to the Internet.

|                              |       |                     |                     | UTA200-TM 1              | arminal Adapter                                        | minul Adapter States CM                                                                                                    |  |  |  |  |  |
|------------------------------|-------|---------------------|---------------------|--------------------------|--------------------------------------------------------|----------------------------------------------------------------------------------------------------|--|--|--|--|--|
| Administration               | Setup | Security<br>1 1 1 1 | Access Rostractions | Apple tions<br>a General | -                                                      | -                                                                                                    |  |  |  |  |  |
| Ping Test<br>Ping Parameters | Pag   | )                   |                     |                          | Prog Text :<br>software of<br>which have<br>registered | program in the local sectors in the local sectors and the local sectors are set of the local sectors and the local sectors are set of the local sectors are set of the local sectors are sectors are set of the local sectors are set of the local sectors are set of the local sectors are sectors are sectors are sectors are sectors are sectors are sectors are sectors are sectors are sectors are sectors are sectors are sector |  |  |  |  |  |
| Tracerente Parameters        |       | ceroide             |                     |                          | and with up of                                         | i Diser fra P<br>Linas carla era<br>Start, time carl                                                                                                    |  |  |  |  |  |

Administration > Diagnostics

**Ping Test** The Ping test will check the status of a connection. Enter the IP address or domain name of the PC whose connection you wish to test and how many times you wish to ping it. Then, click **Ping**. The Ping screen will then display the test results. Click **Close** to return to the *Diagnostics* screen.

| Ping Test<br>P Address of Descrip Rome                                                                                                    | www.pdtation                                                                         |
|----------------------------------------------------------------------------------------------------|--------------------------------------------------------------------------------------|
| Boadest of Street to Ping 1                                                                                                    | 4                                                                                    |
| In terms ward, 2017 2, 21 30 annu-<br>ias autor sourt, 2017 2, 21 30 annu-<br>the autor sourt, 2017 2, 21 30 annu-<br>10 terms ward, 2017 2, 21 30 annu-<br>10 terms ward, 2017 2, 21 30 annu-<br>10 terms ward, 2017 2, 20 40 annu-<br>10 terms ward, 2017 2, 20 40 annu-                                                                                                    | engel freid freide Mille der<br>soger 1994 freide Miller<br>angel 1994 freide Miller |
| An other time 2011 21 2010 ones,<br>In other time 2011 21 An Orace and<br>Internet of the State of the State<br>State of the State of the State of the<br>State of the State of the State of the<br>State of the State of the State of the<br>State of the State of the State of the<br>State of the State of the State of the<br>State of the State of the State of the<br>State of the State of the State of the State of the<br>State of the State of the State of the State of the<br>State of the State of the State of the State of the State of the<br>State of the State of the State                                                                                                    | nagel Tand Tahan (12 an)<br>agus 2 Sand Tahan (12 an)<br>abhailte                    |
| De techni Book 2011 (2. 2012) dans<br>De bates Book 2011 (2. 2012) dans<br>renne ordens 2011 (danse et ang<br>renne ordens 2011 danse et ang<br>renne ordens 2011 (danse et ang<br>renne ordens 2011 (dans | nagel Tand Tahan (12 an)<br>agus 2 Sand Tahan (12 an)<br>abhailte                    |

Administration > Ping Test

**Traceroute Test** To test the performance of a connection, enter the IP address or domain name of the PC whose connection you wish to test and click **Traceroute**. The Traceroute screen will then display the test results. Click **Close** to return to the *Diagnostics* screen.

| Traceroule Test                                                                                                    |                                                                            |                                                                                              |
|----------------------------------------------------------------------------------------------------|----------------------------------------------------------------------------|----------------------------------------------------------------------------------------------|
| P Address of Demain States                                                                                                    | #es129                                                                     | Taxianada                                                                                    |
| The section of the section of the s | $\label{eq:2} \begin{array}{l} (1) (2) (2) (2) (2) (2) (2) (2) (2) (2) (2$ | 44<br>4<br>4<br>4<br>4<br>4<br>4<br>4<br>4<br>4<br>4<br>4<br>4<br>4<br>4<br>4<br>4<br>4<br>4 |
|                                                                                                    |                                                                            | milig [ Dine                                                                                 |

Administration > Traceroute Test

Help information is available on the right side of the screen.

## The Administration Tab > Factory Defaults

The *Factory Defaults* screen allows you to restore the HiPort's configuration to its factory default settings.

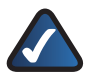

**NOTE:** Do not restore the factory defaults unless you are having difficulties with the HiPort and have exhausted all other troubleshooting measures. Once the HiPort is reset, you will have to re-enter all of your configuration settings.

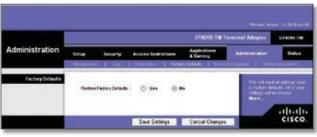

Administration > Factory Defaults

## **Factory Defaults**

**Restore Factory Defaults** To clear all of the HiPort's settings and reset them to its factory defaults, click **Restore Factory Defaults**.

Click **Save Settings** to save the changes, or click **Cancel Changes** to undo your changes. Help information is available on the right side of the screen.

# The Administration Tab > Firmware Upgrade

The *Firmware Upgrade* screen allows you to upgrade the HiPort's firmware. Do not upgrade the firmware unless you are experiencing problems with the HiPort or the new firmware has a feature you want to use.

|                | UTAUC TM Terminal Adapter VIANA |                                               |                 |                          |   |                       |  |  |
|----------------|---------------------------------|-----------------------------------------------|-----------------|--------------------------|---|-----------------------|--|--|
| Administration | Selar                           | Sourty                                        | Access Sections | Applications<br>& George | - | 24                    |  |  |
|                | Ward                            | f a Ye to upped<br>by: Uppeday 1<br>Securitie | nware Upgrade   | Dryene                   |   | nander ist. Store für |  |  |

Administration > Firmware Upgrade

Before upgrading the firmware, download the HiPort's firmware upgrade file from the Linksys Website, **www.linksys.com**. Then extract the file.

## **Upgrade Firmware**

**Please Select a File to Upgrade** In the field provided, enter the name of the extracted firmware upgrade file, or click **Browse** to locate the file.

**Upgrade** After you have selected the appropriate file, click this button, and follow the on-screen instructions.

Help information is shown on the right-hand side of the screen.

## The Administration Tab > Config Management

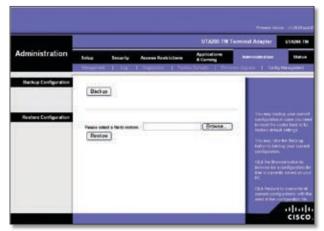

Administration > Config Management

#### **Backup Configuration**

Click this button to backup the current configuration settings of the HiPort.

#### **Restore Configuration**

Click this option to overwrite the current configuration settings with the configuration settings from the specified file.

**Please select a file to restore** In the field provided, enter the name of the backup file, or click **Browse** to search for the file.

## The Status Tab > Router

The *Router* screen displays information about the HiPort and its current settings. The on-screen information will vary depending on the Internet Connection Type selected on the Setup screen.

|                     | UTA295 TM Terminal Adapter 41A79 |                                                                                                    |                           |                                                                                                    |  |
|---------------------|----------------------------------|----------------------------------------------------------------------------------------------------|---------------------------|----------------------------------------------------------------------------------------------------|--|
| Status              | tota tara                        | Ty Access Rest Affers                                                                                           | Applications<br>A Gerring | Advectation                                                                                                    |  |
| Reaf or Information | An and a state of the            |                                                                                                    |                           | Persona Serain                                                                                                    |  |
|                     | fammen Verson                    | - +1.04.01.0++1.0+4.0+4.0+4                                                                                     |                           | Post Course in                                                                                                    |  |
|                     | Carent See 1                     | Man. Aug 10 62:10:54 3986                                                                                       |                           | Contract Times, True                                                                                                    |  |
|                     | HAC Address 1                    | *********                                                                                                    |                           | -                                                                                                    |  |
|                     | Rode Nets                        | WEAPHN THE                                                                                                    |                           | MAC ANNUAL TO                                                                                                    |  |
|                     | Hold Name 1                      |                                                                                                    |                           | Prederil MAC Action<br>Annying KD                                                                                                    |  |
|                     | Down have 1                      |                                                                                                    |                           | Renter Barns, Tru-                                                                                                    |  |
| Configuration Type  | Light Tree                       | Automatic Configuration - 1917                                                                                  | 0.9                       | specific more to the<br>weight reacted of the                                                                                                    |  |
| Comparison Obs.     | P Ankens                         | LANSING COMPANIES DOL                                                                                           |                           | Bern-                                                                                                    |  |
|                     | Butted Mark                      | PERMIT                                                                                                    |                           | Colligation Type                                                                                                    |  |
|                     | 1993 ( S. 1997)                  |                                                                                                    |                           | thereis the entering<br>Registra EP for outer<br>the relevant true pro-                                                                                                    |  |
|                     | Defect Outroom                   | A CONTRACTOR OF A CONTRACTOR OF A CONTRACTOR OF A CONTRACTOR OF A CONTRACTOR OF A CONTRACTOR OF A CONTRACTOR OF |                           | TOTAL PROPERTY AND AND THE                                                                                                    |  |
|                     | 0401                             | 176.48.274.874                                                                                                  |                           | Transmitter Committee<br>Biogenerated action of<br>New York (Action of Committee)                                                                                                    |  |
|                     | 200.2                            | LAMPARA                                                                                                    |                           | Party of Children of Children |  |
|                     | -                                | tim                                                                                                    |                           |                                                                                                    |  |
|                     |                                  |                                                                                                    |                           |                                                                                                    |  |
|                     | DHCP Rela                        | DICP Paser                                                                                                    |                           |                                                                                                    |  |
|                     | - terrel occupations             |                                                                                                    |                           | 1.000                                                                                                    |  |

Status > Router

### **Router Information**

**Firmware Version** This is the version number of the HiPort's current firmware.

Current Time This shows the time set on the HiPort.

MAC Address This is the HiPort's MAC address, as seen by your ISP.

**Router Name** If required by your ISP, this was entered on the Basic Setup screen.

**Domain Name** If required by your ISP, this was entered on the Basic Setup screen.

### Internet

#### **Configuration Type**

**Login Type** This indicates the type of Internet connection you are using.

For dial-up style connections such as PPPoE or PPTP, there is a **Connect** button to click if there is no connection and you want to establish an Internet connection.

**IP Address** The HiPort's Internet IP address is displayed here.

**Subnet Mask and Default Gateway** The HiPort's Subnet Mask and Default Gateway address are displayed here for DHCP and static IP connections.

**DNS1-3** Shown here are the DNS (Domain Name System) IP addresses currently used by the HiPort.

**MTU** Shown here is the MTU (Maximum Transmission Unit) setting for the HiPort.

**DHCP Release** Available for a DHCP connection, click this button to release the current IP address of the device connected to the HiPort's Internet port.

**DHCP Renew** Available for a DHCP connection, click this button to replace the current IP address—of the device connected to the HiPort's Internet port—with a new IP address.

Click **Refresh** to update the on-screen information. Help information is available on the right side of the screen.

## The Status Tab > Local Network

The Local Network screen displays information about the local network.

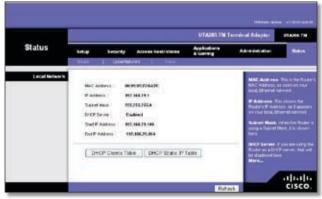

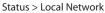

### Local Network

**MAC Address** The MAC Address of the HiPort's local interface is displayed here.

**IP Address** This shows the HiPort's IP address, as it appears on your local network.

Subnet Mask The HiPort's Subnet Mask is shown here.

**DHCP Server** The status of the HiPort's DHCP server function is displayed here.

**Start IP Address** For the range of IP addresses used by devices on your local network, the beginning IP address is shown here.

**End IP Address** For the range of IP addresses used by devices on your local network, the ending IP address is shown here.

DHCP Clients Table Click DHCP Clients Table to view the DHCP Client Table. It lists computers and other devices that have been assigned IP addresses by the HiPort. To remove a DHCP client, click **Delete**. To retrieve the most up-to-date information, click **Refresh**. To exit this screen and return to the Local Network screen, click **Close**.

| DHCP Active IP 1 |              |                 |                             | ( Balanta |
|------------------|--------------|-----------------|-----------------------------|-----------|
| Cheet Heat Name  | W Address    | SN. Addres      | Topose                      | (Delare)  |
| terrengi-magity  | 102168,34100 | 301030.00 at 10 | Miles, Deurs Marian, Jonann | 0         |
|                  |              |                 |                             | (C114)    |
|                  |              |                 |                             |           |
|                  |              |                 |                             |           |
|                  |              |                 |                             |           |
|                  |              |                 |                             |           |
|                  |              |                 |                             |           |
|                  |              |                 |                             |           |
|                  |              |                 |                             |           |
|                  |              |                 |                             |           |
|                  |              |                 |                             |           |
|                  |              |                 |                             |           |
|                  |              |                 |                             |           |
|                  |              |                 |                             |           |
|                  |              |                 |                             |           |
|                  |              |                 |                             |           |
|                  |              |                 |                             |           |
|                  |              |                 |                             |           |

Local Network > DHCP Client Table

DHCP Static IP Table Click DHCP Static IP Table to view the DHCP Static IP Table. It lists computers and other devices that have been assigned static IP addresses. To remove a DHCP client, click **Delete**. To retrieve the most up-to-date information, click **Refresh**. To exit this screen and return to the Local Network screen, click **Close**.

| HOP Sever # Address microl. |           |             |           | Hetest   |
|-----------------------------|-----------|-------------|-----------|----------|
| Citerer Burt Hatter         | W Address | MACAIMere . | Boplace ( | (Davies) |
|                             |           |             |           | (Same)   |
|                             |           |             |           |          |
|                             |           |             |           |          |
|                             |           |             |           |          |
|                             |           |             |           |          |
|                             |           |             |           |          |
|                             |           |             |           |          |
|                             |           |             |           |          |
|                             |           |             |           |          |

Local Network > DHCP Static IP Table

Help information is available on the right side of the screen.

## The Status Tab > Voice

The *Voice* screen displays the status information of your voice network.

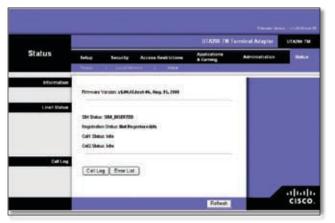

Status > Voice

### Information

Firmware Version The current firmware version is displayed.

### **Line1 Status**

SIM Status The status of your SIM card is displayed.

**Registration Status** If the voice network is registered, the information is displayed here.

Call1, Call2 Status The status of calls are displayed.

To retrieve the most up-to-date information, click **Refresh**. Help information is available on the right side of the screen.

## Call Log

| _ |   | Refeat      | <u>i</u>    |                       | All cel              | 4 <del>8</del> |  |
|---|---|-------------|-------------|-----------------------|----------------------|----------------|--|
|   |   |             |             |                       |                      | 0.058.0878     |  |
| 2 | 0 | 4005251239  | Unreward    | 07/67/13<br>09:12:01  | 07/07/13<br>08:22:01 | 00.00.00       |  |
| 2 | ٥ | 2002720348  | 340444      | 07.0753<br>09.8320    | 07/07/13<br>08:09:30 | 80.06.12       |  |
| 3 | 0 | 42553394064 | Saces       | 07/67/13<br>(0):09:40 | 07/07/13<br>08:28:54 | 10 00 00       |  |
| 2 | 0 | 4179931776  | Unencounted | 07/07/13              | 0110.25              | 00.00.00       |  |
|   |   |             |             |                       |                      |                |  |
|   |   |             |             |                       |                      |                |  |

To view the HiPort's Call Log or Error List, select the appropriate button. A log or list will display.

To retrieve the most up-to-date information, click **Refresh**.

## Appendix A: Troubleshooting

#### Your computer cannot connect to the Internet.

Follow these instructions until your computer can connect to the Internet:

- Make sure that the HiPort is powered on. The Power LED should be green and not flashing.
- If the Power LED is flashing, then power off all of your network devices, including the modem, HiPort, and computers. Then power on each device in the following order:
  - 1. Cable or DSL modem
  - 2. HiPort
  - 3. Computer
- Check the cable connections. The computer should be connected to the Ethernet/PC port on the HiPort, and the modem must be connected to the Internet port on the HiPort.

#### The modem does not have an Ethernet port.

The modem is a dial-up modem for traditional dial-up service. To use the HiPort, you need a cable/DSL modem and high-speed Internet connection.

## You cannot use the DSL service to connect manually to the Internet.

After you have installed the HiPort, it will automatically connect to your Internet Service Provider (ISP), so you no longer need to connect manually.

## The DSL telephone line does not fit into the HiPort's Internet port.

The HiPort does not replace your modem. You still need your DSL modem in order to use the HiPort. Connect the telephone line to the DSL modem, insert the setup CD into your computer, and then follow the on-screen instructions.

# When you double-click the web browser, you are prompted for a username and password. If you want to get rid of the prompt, follow these instructions.

Launch the web browser and perform the following steps (these steps are specific to Internet Explorer but are similar for other browsers):

- 1. Select **Tools** > **Internet Options**.
- 2. Click the **Connections** tab.
- 3. Select Never dial a connection.
- 4. Click **OK**.

## The HiPort does not have a coaxial port for the cable connection.

The HiPort does not replace your modem. You still need your cable modem in order to use the HiPort. Connect your cable connection to the cable modem, insert the setup CD into your computer, and then follow the on-screen instructions.

#### You need to modify the settings on the HiPort.

Open the web browser (for example, Internet Explorer or Firefox), and enter the HiPort's IP address in the address field (the default IP address is **192.168.29.1**). When prompted, leave the *User name* field blank and enter the password to the HiPort (the default is **admin**). Click the appropriate tab to change the settings.

#### The Power or Phone LED is blinking or lit.

These LEDs indicate the following conditions.

| LED   | Action                      | Condition                                                                                                    |
|-------|-----------------------------|----------------------------------------------------------------------------------------------------|
| Power | Blinking<br>Green           | HiPort is booting up.                                                                                                    |
| Power | Blinking<br>Amber           | HiPort is powering up or<br>performing a firmware upgrade. Do<br>NOT power off the device.                                                                                                    |
| Power | Blinking<br>Green/<br>Amber | HiPort SIM card detection or<br>registry failed. Check that:<br>1. SIM card is activated with @Home<br>service and installed properly.<br>2. You have an Internet connection.                                                                                                    |
| Power | Solid<br>Amber              | No E911 registered. Please verify<br>that you have registered for 911<br>Emergency Calling by going to the<br>website at <b>www.mytmobile.com</b><br>and log in. You will see a tab labeled<br><b>911</b> that will allow you to verify if<br>this information has been updated. |
| Phone | Blinking<br>Blue            | HiPort has received voice mail.<br>Once you retrieve your voice mail,<br>the LED will go back to solid blue.                                                                                                    |

## Appendix B: Specifications

| Model              | UTA200-TM                                  |
|--------------------|--------------------------------------------|
| Environmental      |                                            |
| Dimensions         | 4.09" x 5.91" x 1.18"<br>104 x 150 x 30 mm |
| Weight             | 5.82 oz (165 g)                            |
| Power              | External, 12V DC, 1.0A                     |
| Certifications     | FCC, UL                                    |
| Operating Temp.    | 32 to 104°F (0 to 40°C)                    |
| Storage Temp.      | -4 to 140°F (-20 to 60°C)                  |
| Operating Humidity | 10 to 85%, Noncondensing                   |
| Storage Humidity   | 5 to 90%, Noncondensing                    |

## Appendix C: Warranty Information

## **Limited Warranty**

Linksys warrants this Linksys hardware product against defects in materials and workmanship under normal use for the Warranty Period, which begins on the date of purchase by the original end-user purchaser and lasts for the period specified below:

- One (1) year for new product
- Ninety (90) days for refurbished product

This limited warranty is non-transferable and extends only to the original end-user purchaser. Your exclusive remedy and Linksys' entire liability under this limited warranty will be for Linksys, at its option, to (a) repair the product with new or refurbished parts, (b) replace the product with a reasonably available equivalent new or refurbished Linksys product, or (c) refund the purchase price of the product less any rebates. Any repaired or replacement products will be warranted for the remainder of the original Warranty Period or thirty (30) days, whichever is longer. All products and parts that are replaced become the property of Linksys.

## **Exclusions and Limitations**

This limited warranty does not apply if: (a) the product assembly seal has been removed or damaged, (b) the product has been altered or modified, except by Linksys, (c) the product damage was caused by use with non-Linksys products, (d) the product has not been installed, operated, repaired, or maintained in accordance with instructions supplied by Linksys, (e) the product has been subjected to abnormal physical or electrical stress, misuse, negligence, or accident, (f) the serial number on the Product has been altered, defaced, or removed, or (g) the product is supplied or licensed for beta, evaluation, testing or demonstration purposes for which Linksys does not charge a purchase price or license fee.

ALL SOFTWARE PROVIDED BY LINKSYS WITH THE PRODUCT, WHETHER FACTORY LOADED ON THE PRODUCT OR CONTAINED ON MEDIA ACCOMPANYING THE PRODUCT, IS PROVIDED "AS IS" WITHOUT WARRANTY OF ANY KIND. Without limiting the foregoing, Linksys does not warrant that the operation of the product or software will be uninterrupted or error free. Also, due to the continual development of new techniques for intruding upon and attacking networks, Linksys does not warrant that the product, software or any equipment, system or network on which the product or software is used will be free of vulnerability to intrusion or attack. The product may include or be bundled with third party software or service offerings. This limited warranty shall not apply to such third party software or service offerings. This limited warranty does not guarantee any continued availability of a third party's service for which this product's use or operation may require.

TO THE EXTENT NOT PROHIBITED BY LAW, ALL IMPLIED WARRANTIES AND CONDITIONS OF MERCHANTABILITY, SATISFACTORY QUALITY OR FITNESS FOR A PARTICULAR PURPOSE ARE LIMITED TO THE DURATION OF THE WARRANTY PERIOD. ALL OTHER EXPRESS OR IMPLIED CONDITIONS, REPRESENTATIONS AND WARRANTIES, INCLUDING, BUT NOT LIMITED TO, ANY IMPLIED WARRANTY OF NON-INFRINGEMENT, ARE DISCLAIMED. Some jurisdictions do not allow limitations on how long an implied warranty lasts, so the above limitation may not apply to you. This limited warranty gives you specific legal rights, and you may also have other rights which vary by jurisdiction.

TO THE EXTENT NOT PROHIBITED BY LAW, IN NO EVENT WILL LINKSYS BE LIABLE FOR ANY LOST DATA, REVENUE OR PROFIT, OR FOR SPECIAL, INDIRECT, CONSEQUENTIAL, INCIDENTAL OR PUNITIVE DAMAGES, REGARDLESS OF THE THEORY OF LIABILITY (INCLUDING NEGLIGENCE), ARISING OUT OF OR RELATED TO THE USE OF OR INABILITY TO USE THE PRODUCT (INCLUDING ANY SOFTWARE), EVEN IF LINKSYS HAS BEEN ADVISED OF THE POSSIBILITY OF SUCH DAMAGES. IN NO EVENT WILL LINKSYS' LIABILITY EXCEED THE AMOUNT PAID BY YOU FOR THE PRODUCT. The foregoing limitations will apply even if any warranty or remedy provided under this limited warranty fails of its essential purpose. Some jurisdictions do not allow the exclusion or limitation of incidental or consequential damages, so the above limitation or exclusion may not apply to you.

## **Obtaining Warranty Service**

If you have any questions about the services provided by your Service Provider or your Linksys product, please contact your Service Provider that provided the Linksys product to you. You also will find a variety of online support tools and information to assist you with your product at <u>www.linksys.com/support</u>. If the product proves defective during the Warranty Period, contact your Service Provider for instructions on how to obtain warranty service. The telephone number for your Service Provider in your area can be found in the written documentation included with your Linksys product.

Have your product serial number and proof of purchase (if applicable) on hand when calling your Service Provider. If you are requested to return your product, you will be given a Return Materials Authorization (RMA) number and instructions for shipping the product to your Service Provider. You are responsible for properly packaging and shipping your product at your cost and risk. You must include the RMA number and a copy of your dated proof of original purchase (if applicable) when returning your product. Products received without a RMA number and dated proof of original purchase (if applicable) will be rejected. Do not include any other items with the product you are returning. Defective product covered by this limited warranty will be repaired or replaced and returned to you without charge. Customers outside of the United States of America and Canada are responsible for all shipping and handling charges, custom duties, VAT and other associated taxes and charges. Repairs or replacements for your product not covered under this limited warranty will be subject to charge at Linksys' then-current rates.

## **Technical Support**

This limited warranty is neither a service nor a support contract. Information about Linksys' current technical support offerings and policies (including any fees for support services) can be found at **www.linksys.com/support**.

This limited warranty is governed by the laws of the jurisdiction in which the Linksys product was purchased by you.

Please direct all inquiries to: Linksys, P.O. Box 18558, Irvine, CA 92623

## Appendix D: Regulatory Information

## **FCC Statement**

This product has been tested and complies with the specifications for a Class B digital device, pursuant to Part 15 of the FCC Rules. These limits are designed to provide reasonable protection against harmful interference in a residential installation. This equipment generates, uses, and can radiate radio frequency energy and, if not installed and used according to the instructions, may cause harmful interference to radio communications. However, there is no guarantee that interference will not occur in a particular installation. If this equipment does cause harmful interference to radio or television reception, which is found by turning the equipment off and on, the user is encouraged to try to correct the interference by one or more of the following measures:

- Reorient or relocate the receiving antenna
- Increase the separation between the equipment or devices
- Connect the equipment to an outlet other than the receiver's
- Consult a dealer or an experienced radio/TV technician for assistance

## **Industry Canada Statement**

This Class B digital apparatus complies with Canadian ICES-003.

Operation is subject to the following two conditions:

- 1. This device may not cause interference and
- 2. This device must accept any interference, including interference that may cause undesired operation of the device.

## Avis d'Industrie Canada

Cet appareil numérique de la classe B est conforme à la norme NMB-003 du Canada.

Le fonctionnement est soumis aux conditions suivantes :

- 1. Ce périphérique ne doit pas causer d'interférences;
- 2. Ce périphérique doit accepter toutes les interférences reçues, y compris celles qui risquent d'entraîner un fonctionnement indésirable.

## User Information for Consumer Products Covered by EU Directive 2002/96/EC on Waste Electric and Electronic Equipment (WEEE)

This document contains important information for users with regards to the proper disposal and recycling of Linksys products. Consumers are required to comply with this notice for all electronic products bearing the following symbol:

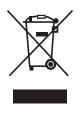

## English - Environmental Information for Customers in the European Union

European Directive 2002/96/EC requires that the equipment bearing this symbol ≚ on the product and/or its packaging must not be disposed of with unsorted municipal waste. The symbol indicates that this product should be disposed of separately from regular household waste streams. It is your responsibility to dispose of this and other electric and electronic equipment via designated collection facilities appointed by the government or local authorities. Correct disposal and recycling will help prevent potential negative consequences to the environment and human health. For more detailed information about the disposal of your old equipment, please contact your local authorities, waste disposal service, or the shop where you purchased the product.

#### Български (Bulgarian) - Информация относно опазването на околната среда за потребители в Европейския съюз

Европейска директива 2002/96/ЕС изисква уредите, носещи този символ № върху изделието и/или опаковката му, да не се изхвърля т с несортирани битови отпадъци. Символът обозначава, че изделието трябва да се изхвърля отделно от сметосъбирането на обикновените битови отпадъци. Ваша е отговорността този и другите електрически и електронни уреди да се изхвърлят в предварително определени от държавните или общински органи специализирани пунктове за събиране. Правилното изхвърляне и рециклиране ще спомогнат да се предотвратят евентуални вредни за околната среда и здравето на населението последствия. За по-подробна информация относно изхвърлянето на вашите стари уреди се обърнете към местните власти, службите за сметосъбиране или магазина, от който сте закупили уреда.

## Čeština (Czech) - Informace o ochraně životního prostředí pro zákazníky v zemích Evropské unie

Evropská směrnice 2002/96/ES zakazuje, aby zařízení označené tímto symbolem <sup>★</sup> na produktu anebo na obalu bylo likvidováno s netříděným komunálním odpadem. Tento symbol udává, že daný produkt musí být likvidován odděleně od běžného komunálního odpadu. Odpovídáte za likvidaci tohoto produktu a dalších elektrických a elektronických zařízení prostřednictvím určených sběrných míst stanovených vládou nebo místními úřady. Správná likvidace a recyklace pomáhá předcházet potenciálním negativním dopadům na životní prostředí a lidské zdraví. Podrobnější informace o likvidaci starého vybavení si laskavě vyžádejte od místních úřadů, podniku zabývajícího se likvidací komunálních odpadů nebo obchodu, kde jste produkt zakoupili.

### Dansk (Danish) - Miljøinformation for kunder i EU

EU-direktiv 2002/96/EF kræver, at udstyr der bærer dette symbol <sup>™</sup> på produktet og/eller emballagen ikke må bortskaffes som usorteret kommunalt affald. Symbolet betyder, at dette produkt skal bortskaffes adskilt fra det almindelige husholdningsaffald. Det er dit ansvar at bortskaffe dette og andet elektrisk og elektronisk udstyr via bestemte indsamlingssteder udpeget af staten eller de lokale myndigheder. Korrekt bortskaffelse og genvinding vil hjælpe med til at undgå mulige skader for miljøet og menneskers sundhed. Kontakt venligst de lokale myndigheder, renovationstjenesten eller den butik, hvor du har købt produktet, angående mere detaljeret information om bortskaffelse af dit gamle udstyr.

## Deutsch (German) - Umweltinformation für Kunden innerhalb der Europäischen Union

Die Europäische Richtlinie 2002/96/EC verlangt, dass technische Ausrüstung, die direkt am Gerät und/oder an der Verpackung mit diesem Symbol versehen ist ≚, nicht zusammen mit unsortiertem Gemeindeabfall entsorgt werden darf. Das Symbol weist darauf hin, dass das Produkt von regulärem Haushaltmüll getrennt entsorgt werden sollte. Es liegt in Ihrer Verantwortung, dieses Gerät und andere elektrische und elektronische Geräte über die dafür zuständigen und von der Regierung oder örtlichen Behörden dazu bestimmten Sammelstellen zu entsorgen. Ordnungsgemäßes Entsorgen und Recyceln trägt dazu bei, potentielle negative Folgen für Umwelt und die menschliche Gesundheit zu vermeiden. Wenn Sie weitere Informationen zur Entsorgung Ihrer Altgeräte benötigen, wenden Sie sich bitte an die örtlichen Behörden oder städtischen Entsorgungsdienste oder an den Händler, bei dem Sie das Produkt erworben haben.

#### Eesti (Estonian) - Keskkonnaalane informatsioon Euroopa Liidus asuvatele klientidele

Euroopa Liidu direktiivi 2002/96/EÜ nõuete kohaselt on seadmeid, millel on tootel või pakendil käesolev sümbol , keelatud kõrvaldada koos sorteerimata olmejäätmetega. See sümbol näitab, et toode tuleks kõrvaldada eraldi tavalistest olmejäätmevoogudest. Olete kohustatud kõrvaldama käesoleva ja ka muud elektri- ja elektroonikaseadmed riigi või kohalike ametiasutuste poolt ette nähtud kogumispunktide kaudu. Seadmete korrektne kõrvaldamine ja ringlussevõtt aitab vältida võimalikke negatiivseid tagajärgi keskkonnale ning inimeste tervisele. Vanade seadmete kõrvaldamise kohta täpsema informatsiooni saamiseks võtke palun ühendust kohalike ametiasutustega, jäätmekäitlusfirmaga või kauplusega, kust te toote ostsite.

## Español (Spanish) - Información medioambiental para clientes de la Unión Europea

La Directiva 2002/96/CE de la UE exige que los equipos que lleven este símbolo an el propio aparato y/o en su embalaje no deben eliminarse junto con otros residuos urbanos no seleccionados. El símbolo indica que el producto en cuestión debe separarse de los residuos domésticos convencionales con vistas a su eliminación. Es responsabilidad suya desechar este y cualesquiera otros aparatos eléctricos y electrónicos a través de los puntos de recogida que ponen a su disposición el gobierno y las autoridades locales. Al desechar y reciclar correctamente estos aparatos estará contribuyendo a evitar posibles consecuencias negativas para el medio ambiente y la salud de las personas. Si desea obtener información más detallada sobre la eliminación segura de su aparato usado, consulte a las autoridades locales, al servicio de recogida y eliminación de residuos de su zona o pregunte en la tienda donde adquirió el producto.

### Ελληνικά (Greek) - Στοιχεία περιβαλλοντικής προστασίας για πελάτες εντός της Ευρωπαϊκής Ένωσης

Σύμφωνα με την Κοινοτική Οδηγία 2002/96/ΕС, ο εξοπλισμός που φέρει αυτό το σύμβολο <sup>★</sup> στο προϊόν ή/και τη συσκευασία του δεν πρέπει να απορρίπτεται μαζί με τα μη διαχωρισμένα αστικά απορρίμματα. Το σύμβολο υποδεικνύει ότι αυτό το προϊόν θα πρέπει να απορρίπτεται ξεχωριστά από τα συνήθη οικιακά απορρίμματα. Είστε υπεύθυνος για την απόρριψη του παρόντος και άλλου ηλεκτρικού και ηλεκτρονικού εξοπλισμού μέσω των καθορισμένων εγκαταστάσεων συγκέντρωσης απορριμμάτων, οι οποίες ορίζονται από το κράτος ή τις αρμόδιες τοπικές αρχές. Η σωστή απόρριψη και ανακύκλωση συμβάλλει στην πρόληψη ενδεχόμενων αρνητικών επιπτώσεων στο περιβάλλον και την υγεία. Για περισσότερες πληροφορίες σχετικά με την απόρριψη του παλαιού σας εξοπλισμού, επικοινωνήστε με τις τοπικές αρχές, τις υπηρεσίες αποκομιδής απορριμμάτων ή το κατάστημα από το οποίο αγοράσατε το προϊόν.

## Français (French) - Informations environnementales pour les clients de l'Union européenne

La directive européenne 2002/96/CE exige que l'équipement sur lequel est apposé ce symbole ≚ sur le produit et/ou son emballage ne soit pas jeté avec les autres ordures ménagères. Ce symbole indique que le produit doit être éliminé dans un circuit distinct de celui pour les déchets des ménages. Il est de votre responsabilité de jeter ce matériel ainsi que tout autre matériel électrique ou électronique par les moyens de collecte indiqués par le gouvernement et les pouvoirs publics des collectivités territoriales. L'élimination et le recyclage en bonne et due forme ont pour but de lutter contre l'impact néfaste potentiel de ce type de produits sur l'environnement et la santé publique. Pour plus d'informations sur le mode d'élimination de votre ancien équipement, veuillez prendre contact avec les pouvoirs publics locaux, le service de traitement des déchets, ou l'endroit où vous avez acheté le produit.

## Italiano (Italian) - Informazioni relative all'ambiente per i clienti residenti nell'Unione Europea

La direttiva europea 2002/96/EC richiede che le apparecchiature contrassegnate con questo simbolo ≚ sul prodotto e/o sull'imballaggio non siano smaltite insieme ai rifiuti urbani non differenziati. Il simbolo indica che questo prodotto non deve essere smaltito insieme ai normali rifiuti domestici. È responsabilità del proprietario smaltire sia questi prodotti sia le altre apparecchiature elettriche ed elettroniche mediante le specifiche strutture di raccolta indicate dal governo o dagli enti pubblici locali. Il corretto smaltimento ed il riciclaggio aiuteranno a prevenire conseguenze potenzialmente negative per l'ambiente e per la salute dell'essere umano. Per ricevere informazioni più dettagliate circa lo smaltimento delle vecchie apparecchiature in Vostro possesso, Vi invitiamo a contattare gli enti pubblici di competenza, il servizio di smaltimento rifiuti o il negozio nel quale avete acquistato il prodotto.

## Latviešu valoda (Latvian) - Ekoloģiska informācija klientiem Eiropas Savienības jurisdikcijā

Direktīvā 2002/96/EK ir prasība, ka aprīkojumu, kam pievienota zīme ≚ uz paša izstrādājuma vai uz tā iesaiņojuma, nedrīkst izmest nešķirotā veidā kopā ar komunālajiem atkritumiem (tiem, ko rada vietēji iedzīvotāji un uzņēmumi). Šī zīme nozīmē to, ka šī ierīce ir jāizmet atkritumos tā, lai tā nenonāktu kopā ar parastiem mājsaimniecības atkritumiem. Jūsu pienākums ir šo un citas elektriskas un elektroniskas ierīces izmest atkritumos, izmantojot īpašus atkritum savākšanas veidus un līdzekļus, ko nodrošina valsts un pašvaldību iestādes. Ja izmešana atkritumos un pārstrāde tiek veikta pareizi, tad mazinās iespējamais kaitējums dabai un cilvēku veselībai. Sīkākas ziņas par novecojuša aprīkojuma izmešanu atkritumos jūs varat saņemt vietējā pašvaldībā, atkritumu savākšanas dienestā, kā arī veikalā, kur iegādājāties šo izstrādājumu.

## Lietuvškai (Lithuanian) - Aplinkosaugos informacija, skirta Europos Sąjungos vartotojams

Europos direktyva 2002/96/EC numato, kad įrangos, kuri ir kurios pakuotė yra pažymėta šiuo simboliu (įveskite simbolį), negalima šalinti kartu su nerūšiuotomis komunalinėmis atliekomis. Šis simbolis rodo, kad gaminį reikia šalinti atskirai nuo bendro buitinių atliekų srauto. Jūs privalote užtikrinti, kad ši ir kita elektros ar elektroninė įranga būtų šalinama per tam tikras nacionalinės ar vietinės valdžios nustatytas atliekų rinkimo sistemas. Tinkamai šalinant ir perdirbant atliekas, bus išvengta galimos žalos aplinkai ir žmonių sveikatai. Daugiau informacijos apie jūsų senos įrangos šalinimą gali pateikti vietinės valdžios institucijos, atliekų šalinimo tarnybos arba parduotuvės, kuriose įsigijote tą gaminį.

#### Malti (Maltese) - Informazzjoni Ambjentali għal Klijenti fl-Unjoni Ewropea

Id-Direttiva Ewropea 2002/96/KE titlob li t-tagħmir li jkun fih is-simbolu ≚ fuq il-prodott u/jew fuq l-ippakkjar ma jistax jintrema ma' skart munićipali li ma ģiex isseparat. Is-simbolu jindika li dan il-prodott għandu jintrema separatament minn ma' l-iskart domestiku regolari. Hija responsabbiltà tiegħek li tarmi dan it-tagħmir u kull tagħmir ieħor ta' l-elettriku u elettroniku permezz ta' faċilitajiet ta' ġbir appuntati apposta mill-gvern jew mill-awtoritajiet lokali. Ir-rimi b'mod korrett u r-riċiklaġġ jgħin jipprevjeni konsegwenzi negattivi potenzjali għall-ambjent u għas-saħħa tal-bniedem. Għal aktar informazzjoni dettaljata dwar ir-rimi tat-tagħmir antik tiegħek, jekk jogħġbok ikkuntattja lill-awtoritajiet lokali tiegħek, is-servizzi għar-rimi ta' l-iskart, jew il-ħanut minn fejn xtrajt il-prodott.

#### Magyar (Hungarian) - Környezetvédelmi információ az európai uniós vásárlók számára

A 2002/96/EC számú európai uniós irányelv megkívánja, hogy azokat a termékeket, amelyeken, és/vagy amelyek csomagolásán az alábbi címke <sup>™</sup> megjelenik, tilos a többi szelektálatlan lakossági hulladékkal együtt kidobni. A címke azt jelöli, hogy az adott termék kidobásakor a szokványos háztartási hulladékelszállítási rendszerektől elkülönített eljárást kell alkalmazni. Az Ön felelössége, hogy ezt, és más elektromos és elektronikus berendezéseit a kormányzati vagy a helyi hatóságok által kijelölt gyűjtőredszereken keresztül számolja fel. A megfelelő hulladékfeldolgozás segít a környezetre és az emberi egészségre potenciálisan ártalmas negatív hatások megelőzésében. Ha elavult berendezéseinek felszámolásához további részletes információra van szüksége, kérjük, lépjen kapcsolatba a helyi hatóságokkal, a hulladékfeldolgozási szolgálattal, vagy azzal üzlettel, ahol a terméket vásárolta.

## Nederlands (Dutch) - Milieu-informatie voor klanten in de Europese Unie

De Europese Richtlijn 2002/96/EC schrijft voor dat apparatuur die is voorzien van dit symbool ≚ op het product of de verpakking, niet mag worden ingezameld met niet-gescheiden huishoudelijk afval. Dit symbool geeft aan dat het product apart moet worden ingezameld. U bent zelf verantwoordelijk voor de vernietiging van deze en andere elektrische en elektronische apparatuur via de daarvoor door de landelijke of plaatselijke overheid aangewezen inzamelingskanalen. De juiste vernietiging en recycling van deze apparatuur voorkomt mogelijke negatieve gevolgen voor het milieu en de gezondheid. Voor meer informatie over het vernietigen van uw oude apparatuur neemt u contact op met de plaatselijke autoriteiten of afvalverwerkingsdienst, of met de winkel waar u het product hebt aangeschaft.

#### Norsk (Norwegian) - Miljøinformasjon for kunder i EU

EU-direktiv 2002/96/EF krever at utstyr med følgende symbol <sup>™</sup> avbildet på produktet og/eller pakningen, ikke må kastes sammen med usortert avfall. Symbolet indikerer at dette produktet skal håndteres atskilt fra ordinær avfallsinnsamling for husholdningsavfall. Det er ditt ansvar å kvitte deg med dette produktet og annet elektrisk og elektronisk avfall via egne innsamlingsordninger slik myndighetene eller kommunene bestemmer. Korrekt avfallshåndtering og gjenvinning vil være med på å forhindre mulige negative konsekvenser for miljø og helse. For nærmere informasjon om håndtering av det kasserte utstyret ditt, kan du ta kontakt med kommunen, en innsamlingsstasjon for avfall eller butikken der du kjøpte produktet.

#### Polski (Polish) - Informacja dla klientów w Unii Europejskiej o przepisach dotyczących ochrony środowiska

Dyrektywa Europejska 2002/96/EC wymaga, aby sprzęt oznaczony symbolem <sup>™</sup> znajdującym się na produkcie i/lub jego opakowaniu nie był wyrzucany razem z innymi niesortowanymi odpadami komunalnymi. Symbol ten wskazuje, że produkt nie powinien być usuwany razem ze zwykłymi odpadami z gospodarstw domowych. Na Państwu spoczywa obowiązek wyrzucania tego i innych urządzeń elektrycznych oraz elektronicznych w punktach odbioru wyznaczonych przez władze krajowe lub lokalne. Pozbywanie się sprzętu we właściwy sposób i jego recykling pomogą zapobiec potencjalnie negatywnym konsekwencjom dla środowiska i zdrowia ludzkiego. W celu uzyskania szczegółowych informacji o usuwaniu starego sprzętu, prosimy zwrócić się do lokalnych władz, służb oczyszczania miasta lub sklepu, w którym produkt został nabyty.

## Português (Portuguese) - Informação ambiental para clientes da União Europeia

A Directiva Europeia 2002/96/CE exige que o equipamento que exibe este símbolo ≚ no produto e/ou na sua embalagem não seja eliminado junto com os resíduos municipais não separados. O símbolo indica que este produto deve ser eliminado separadamente dos resíduos domésticos regulares. É da sua responsabilidade eliminar este e qualquer outro equipamento eléctrico e electrónico através das instalações de recolha designadas pelas autoridades governamentais ou locais. A eliminação e reciclagem correctas ajudarão a prevenir as consequências negativas para o ambiente e para a saúde humana. Para obter informações mais detalhadas sobre a forma de eliminar o seu equipamento antigo, contacte as autoridades locais, os serviços de eliminação de resíduos ou o estabelecimento comercial onde adquiriu o produto.

#### Română (Romanian) - Informații de mediu pentru clienții din Uniunea Europeană

Directiva europeană 2002/96/CE impune ca echipamentele care prezintă acest simbol 🛎 pe produs și/sau pe ambalajul acestuia să nu fie casate împreună cu gunoiul menajer municipal. Simbolul indică faptul că acest produs trebuie să fie casat separat de gunoiul menajer obișnuit. Este responsabilitatea dvs. să casați acest produs și alte echipamente electrice și electronice prin intermediul unităților de colectare special desemnate de guvern sau de autoritățile locale. Casarea și reciclarea corecte vor ajuta la prevenirea potențialelor consecințe negative asupra sănătății mediului și a oamenilor. Pentru mai multe informații detaliate cu privire la casarea acestui echipament vechi, contactați autoritățile locale, serviciul de salubrizare sau magazinul de la care ați achiziționat produsul.

## Slovenčina (Slovak) - Informácie o ochrane životného prostredia pre zákazníkov v Európskej únii

Podľa európskej smernice 2002/96/ES zariadenie s týmto symbolom ≚ na produkte a/alebo jeho balení nesmie byť likvidované spolu s netriedeným komunálnym odpadom. Symbol znamená, že produkt by sa mal likvidovať oddelene od bežného odpadu z domácností. Je vašou povinnosťou likvidovať toto i ostatné elektrické a elektronické zariadenia prostredníctvom špecializovaných zberných zariadení určených vládou alebo miestnymi orgánmi. Správna likvidácia a recyklácia pomôže zabrániť prípadným negatívnym dopadom na životné prostredie a zdravie ľudí. Ak máte záujem o podrobnejšie informácie o likvidácii starého zariadenia, obráťte sa, prosím, na miestne orgány, organizácie zaoberajúce sa likvidáciou odpadov alebo obchod, v ktorom ste si produkt zakúpili.

#### Slovenščina (Slovene) - Okoljske informacije za stranke v Evropski uniji

Evropska direktiva 2002/96/ES prepoveduje odlaganje opreme s tem simbolom 🛎 – na izdelku in/ali na embalaži z nesortiranimi komunalnimi odpadki. Ta simbol opozarja, da je treba izdelek zavreči ločeno od preostalih gospodinjskih odpadkov. Vaša odgovornost je, da to in preostalo električno in elektronsko opremo oddate na posebna zbirališča, ki jih določijo državne ustanove ali lokalne oblasti. S pravilnim odlaganjem in recikliranjem boste preprečili morebitne škodljive vplive na okolje in zdravje ljudi. Če želite izvedeti več o odlaganju stare opreme, se obrnite na lokalne oblasti, odlagališče odpadkov ali trgovino, kjer ste izdelek kupili.

#### Suomi (Finnish) - Ympäristöä koskevia tietoja EUalueen asiakkaille

EU-direktiivi 2002/96/EY edellyttää, että jos laitteistossa on tämä symboli ≚ itse tuotteessa ja/tai sen pakkauksessa, laitteistoa ei saa hävittää lajittelemattoman yhdyskuntajätteen mukana. Symboli merkitsee sitä, että tämä tuote on hävitettävä erillään tavallisesta kotitalousjätteestä. Sinun vastuullasi on hävittää tämä elektroniikkatuote ja muut vastaavat elektroniikkatuotteet viemällä tuote tai tuotteet viranomaisten määräämään keräyspisteeseen. Laitteiston oikea hävittäminen estää mahdolliset kielteiset vaikutukset ympäristöön ja ihmisten terveyteen. Lisätietoja vanhan laitteiston oikeasta hävitystavasta saa paikallisilta viranomaisilta, jätteenhävityspalvelusta tai siitä myymälästä, josta ostit tuotteen.

## Svenska (Swedish) - Miljöinformation för kunder i Europeiska unionen

Det europeiska direktivet 2002/96/EC kräver att utrustning med denna symbol ≚ på produkten och/eller förpackningen inte får kastas med osorterat kommunalt avfall. Symbolen visar att denna produkt börkastas efter att den avskiljts från vanligt hushållsavfall. Det faller på ditt ansvar att kasta denna och annan elektrisk och elektronisk utrustning på fastställda insamlingsplatser utsedda av regeringen eller lokala myndigheter. Korrekt kassering och återvinning skyddar mot eventuella negativa konsekvenser för miljön och personhälsa. För mer detaljerad information om kassering av din gamla utrustning kontaktar du dina lokala myndigheter, avfallshanteringen eller butiken där du köpte produkten.

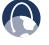

**WEB:** For additional information, please visit **www.linksys.com** 

## Appendix E: Software Licensing Agreement

## **Software in Linksys Products**

This product from Cisco-Linksys LLC or from one of its affiliates Cisco Systems-Linksys (Asia) Pte Ltd. or Cisco-Linksys K.K. ("Linksys") contains software (including firmware) originating from Linksys and its suppliers and may also contain software from the open source community. Any software originating from Linksys and its suppliers is licensed under the Linksys Software License Agreement contained at Schedule 1 below. You may also be prompted to review and accept that Linksys Software License License Agreement upon installation of the software

Any software from the open source community is licensed under the specific license terms applicable to that software made available by Linksys at <u>www.linksys.com/gpl</u> or as provided for in Schedules 2, 3 and 4 below.

Where such specific license terms entitle you to the source code of such software, that source code is upon request available at cost from Linksys for at least three years from the purchase date of this product and may also be available for download from **www.linksys.com/gpl**. For detailed license terms and additional information on open source software in Linksys products please look at the Linksys public web site at: **www.linksys.com/gpl/** or Schedules 2, 3 or 4 below as applicable.

BY DOWNLOADING OR INSTALLING THE SOFTWARE, OR USING THE PRODUCT CONTAINING THE SOFTWARE, YOU ARE CONSENTING TO BE BOUND BY THE SOFTWARE LICENSE AGREEMENTS BELOW. IF YOU DO NOT AGREE TO ALL OF THESE TERMS, THEN YOU MAY NOT DOWNLOAD, INSTALL OR USE THE SOFTWARE. YOU MAY RETURN UNUSED SOFTWARE (OR, IF THE SOFTWARE IS SUPPLIED AS PART OF ANOTHER PRODUCT, THE UNUSED PRODUCT) FOR A FULL REFUND UP TO 30 DAYS AFTER ORIGINAL PURCHASE, SUBJECT TO THE RETURN PROCESS AND POLICIES OF THE PARTY FROM WHICH YOU PURCHASED SUCH PRODUCT OR SOFTWARE.

## Software Licenses

The software Licenses applicable to software from Linksys are made available at the Linksys public web site at: **www.linksys.com**. For your convenience of reference, a copy of the Linksys Software License Agreement and the main open source code licenses used by Linksys in its products are contained in the Schedules below.

## Schedule 1 - Linksys Software License Agreement

THIS LICENSE AGREEMENT IS BETWEEN YOU AND CISCO-LINKSYS LLC OR ONE OF ITS AFFILIATES CISCO SYSTEMS-LINKSYS (ASIA) PTE LTD. OR CISCO-LINKSYS K.K. ("LINKSYS") LICENSING THE SOFTWARE INSTEAD OF CISCO-LINKSYS LLC. BY DOWNLOADING OR INSTALLING THE SOFTWARE, OR USING THE PRODUCT CONTAINING THE SOFTWARE, YOU ARE CONSENTING TO BE BOUND BY THIS AGREEMENT. IF YOU DO NOT AGREE TO ALL OF THESE TERMS, THEN YOU MAY NOT DOWNLOAD, INSTALL OR USE THE SOFTWARE. YOU MAY RETURN UNUSED SOFTWARE (OR, IF THE SOFTWARE IS SUPPLIED AS PART OF ANOTHER PRODUCT, THE UNUSED PRODUCT) FOR A FULL REFUND UP TO 30 DAYS AFTER ORIGINAL PURCHASE, SUBJECT TO THE RETURN PROCESS AND POLICIES OF THE PARTY FROM WHICH YOU PURCHASED SUCH PRODUCT OR SOFTWARE.

**License.** Subject to the terms and conditions of this Agreement, Linksys grants the original end user purchaser of the Linksys product containing the Software ("You") a nonexclusive license to use the Software solely as embedded in or (where authorized in the applicable documentation) for communication with such product. This license may not be sublicensed, and is not transferable except to a person or entity to which you transfer ownership of the complete Linksys product containing the Software, provided you permanently transfer all rights under this Agreement and do not retain any full or partial copies of the Software, and the recipient agrees to the terms of this Agreement.

"Software" includes, and this Agreement will apply to (a) the software of Linksys or its suppliers provided in or with the applicable Linksys product, excluding technology from the open source community, and (b) any upgrades, updates, bug fixes or modified versions ("Upgrades") or backup copies of the Software supplied to You by Linksys or an authorized reseller, provided you already hold a valid license to the original software and have paid any applicable fee for the Upgrade.

**Protection of Information.** The Software and documentation contain trade secrets and/or copyrighted materials of Linksys or its suppliers. You will not copy or modify the Software or decompile, decrypt, reverse engineer or disassemble the Software (except to the extent expressly permitted by law notwithstanding this provision), and You will not disclose or make available such trade secrets or copyrighted material in any form to any third party. Title to and ownership of the Software and documentation and any portion thereof, will remain solely with Linksys or its suppliers.

**Collection and Processing of Information.** You agree that Linksys and/or its affiliates may, from time to time, collect and process information about your Linksys product and/ or the Software and/or your use of either in order (i) to enable Linksys to offer you Upgrades; (ii) to ensure that

your Linksys product and/or the Software is being used in accordance with the terms of this Agreement; (iii) to provide improvements to the way Linksys delivers technology to you and to other Linksys customers; (iv) to enable Linksys to comply with the terms of any agreements it has with any third parties regarding your Linksys product and/or Software and/or (v) to enable Linksys to comply with all applicable laws and/or regulations, or the requirements of any regulatory authority or government agency. Linksys and/ or its affiliates may collect and process this information provided that it does not identify you personally. Your use of your Linksys product and/or the Software constitutes this consent by you to Linksys and/ or its affiliates' collection and use of such information and, for EEA customers, to the transfer of such information to a location outside the EEA.

Software Upgrades etc. If the Software enables you to receive Upgrades, you may elect at any time to receive these Upgrades either automatically or manually. If you elect to receive Upgrades manually or you otherwise elect not to receive or be notified of any Upgrades, you may expose your Linksys product and/or the Software to serious security threats and/or some features within your Linksys product and/or Software may become inaccessible. There may be circumstances where we apply an Upgrade automatically in order to comply with changes in legislation, legal or regulatory requirements or as a result of requirements to comply with the terms of any agreements Linksys has with any third parties regarding your Linksys product and/or the Software. You will always be notified of any Upgrades being delivered to you. The terms of this license will apply to any such Upgrade unless the Upgrade in question is accompanied by a separate license, in which event the terms of that license will apply.

**Open Source Software.** The GPL or other open source code incorporated into the Software and the open source license for such source code are available for free download at <u>http://www.linksys.com/gpl</u>. If You would like a copy of the GPL or other open source code in this Software on a CD, Linksys will mail to You a CD with such code for \$9.99 plus the cost of shipping, upon request.

**Term and Termination.** You may terminate this License at any time by destroying all copies of the Software and documentation. Your rights under this License will terminate immediately without notice from Linksys if You fail to comply with any provision of this Agreement.

*Limited Warranty.* The warranty terms and period specified in the applicable Linksys Product User Guide shall also apply to the Software.

**Disclaimer of Liabilities.** IN NO EVENT WILL LINKSYS OR ITS SUPPLIERS BE LIABLE FOR ANY LOST DATA, REVENUE OR PROFIT, OR FOR SPECIAL, INDIRECT, CONSEQUENTIAL, INCIDENTAL OR PUNITIVE DAMAGES, REGARDLESS OF CAUSE (INCLUDING NEGLIGENCE), ARISING OUT OF OR RELATED TO THE USE OF OR INABILITY TO USE THE SOFTWARE, EVEN IF LINKSYS HAS BEEN ADVISED OF THE POSSIBILITY OF SUCH DAMAGES. IN NO EVENT WILL LINKSYS' LIABILITY EXCEED THE AMOUNT PAID BY YOU FOR THE PRODUCT. The foregoing limitations will apply even if any warranty or remedy under this Agreement fails of its essential purpose. Some jurisdictions do not allow the exclusion or limitation of incidental or consequential damages, so the above limitation or exclusion may not apply to You.

**Export.** Software, including technical data, may be subject to U.S. export control laws and regulations and/or export or import regulations in other countries. You agree to comply strictly with all such laws and regulations.

**U.S. Government Users.** The Software and documentation qualify as "commercial items" as defined at 48 C.F.R. 2.101 and 48 C.F.R. 12.212. All Government users acquire the Software and documentation with only those rights herein that apply to non-governmental customers.

**General Terms.** This Agreement will be governed by and construed in accordance with the laws of the State of California, without reference to conflict of laws principles. The United Nations Convention on Contracts for the International Sale of Goods will not apply. If any portion of this Agreement is found to be void or unenforceable, the remaining provisions will remain in full force and effect. This Agreement constitutes the entire agreement between the parties with respect to the Software and supersedes any conflicting or additional terms contained in any purchase order or elsewhere.

#### END OF SCHEDULE 1

### Schedule 2

If this Linksys product contains open source software licensed under Version 2 of the "GNU General Public License" then the license terms below in this Schedule 2 will apply to that open source software. The license terms below in this Schedule 2 are from the public web site at http://www.gnu.org/copyleft/gpl.html

#### **GNU GENERAL PUBLIC LICENSE**

Version 2, June 1991

Copyright © 1989, 1991 Free Software Foundation, Inc.

51 Franklin Street, Fifth Floor, Boston, MA 02110-1301, USA

Everyone is permitted to copy and distribute verbatim copies of this license document, but changing it is not allowed.

#### Preamble

The licenses for most software are designed to take away your freedom to share and change it. By contrast, the

GNU General Public License is intended to guarantee your freedom to share and change free software-to make sure the software is free for all its users. This General Public License applies to most of the Free Software Foundation's software and to any other program whose authors commit to using it. (Some other Free Software Foundation software is covered by the GNU Lesser General Public License instead.) You can apply it to your programs, too.

When we speak of free software, we are referring to freedom, not price. Our General Public Licenses are designed to make sure that you have the freedom to distribute copies of free software (and charge for this service if you wish), that you receive source code or can get it if you want it, that you can change the software or use pieces of it in new free programs; and that you know you can do these things.

To protect your rights, we need to make restrictions that forbid anyone to deny you these rights or to ask you to surrender the rights. These restrictions translate to certain responsibilities for you if you distribute copies of the software, or if you modify it.

For example, if you distribute copies of such a program, whether gratis or for a fee, you must give the recipients all the rights that you have. You must make sure that they, too, receive or can get the source code. And you must show them these terms so they know their rights.

We protect your rights with two steps: (1) copyright the software, and (2) offer you this license which gives you legal permission to copy, distribute and/or modify the software.

Also, for each author's protection and ours, we want to make certain that everyone understands that there is no warranty for this free software. If the software is modified by someone else and passed on, we want its recipients to know that what they have is not the original, so that any problems introduced by others will not reflect on the original authors' reputations.

Finally, any free program is threatened constantly by software patents. We wish to avoid the danger that redistributors of a free program will individually obtain patent licenses, in effect making the program proprietary. To prevent this, we have made it clear that any patent must be licensed for everyone's free use or not licensed at all.

The precise terms and conditions for copying, distribution and modification follow.

## TERMS AND CONDITIONS FOR COPYING, DISTRIBUTION AND MODIFICATION

0. This License applies to any program or other work which contains a notice placed by the copyright holder saying it may be distributed under the terms of this General Public License. The "Program", below, refers to any such program or work, and a "work based on the Program" means either the Program or any derivative work under copyright law: that is to say, a work containing the Program or a portion of it, either verbatim or with modifications and/ or translated into another language. (Hereinafter, translation is included without limitation in the term "modification".) Each licensee is addressed as "you".

Activities other than copying, distribution and modification are not covered by this License; they are outside its scope. The act of running the Program is not restricted, and the output from the Program is covered only if its contents constitute a work based on the Program (independent of having been made by running the Program). Whether that is true depends on what the Program does.

1. You may copy and distribute verbatim copies of the Program's source code as you receive it, in any medium, provided that you conspicuously and appropriately publish on each copy an appropriate copyright notice and disclaimer of warranty; keep intact all the notices that refer to this License and to the absence of any warranty; and give any other recipients of the Program a copy of this License along with the Program.

You may charge a fee for the physical act of transferring a copy, and you may at your option offer warranty protection in exchange for a fee.

- 2. You may modify your copy or copies of the Program or any portion of it, thus forming a work based on the Program, and copy and distribute such modifications or work under the terms of Section 1 above, provided that you also meet all of these conditions:
  - a. You must cause the modified files to carry prominent notices stating that you changed the files and the date of any change.
  - b. You must cause any work that you distribute or publish, that in whole or in part contains or is derived from the Program or any part thereof, to be licensed as a whole at no charge to all third parties under the terms of this License.

c. If the modified program normally reads commands interactively when run, you must cause it, when started running for such interactive use in the most ordinary way, to print or display an announcement including an appropriate copyright notice and a notice that there is no warranty (or else, saying that you provide a warranty) and that users may redistribute the program under these conditions, and telling the user how to view a copy of this License. (Exception: if the Program itself is interactive but does not normally print such an announcement, your work based on the Program is not required to print an announcement.)

These requirements apply to the modified work as a whole. If identifiable sections of that work are not derived from the Program, and can be reasonably considered independent and separate works in themselves, then this License, and its terms, do not apply to those sections when you distribute them as separate works. But when you distribute the same sections as part of a whole which is a work based on the Program, the distribution of the whole must be on the terms of this License, whose permissions for other licensees extend to the entire whole, and thus to each and every part regardless of who wrote it.

Thus, it is not the intent of this section to claim rights or contest your rights to work written entirely by you; rather, the intent is to exercise the right to control the distribution of derivative or collective works based on the Program.

In addition, mere aggregation of another work not based on the Program with the Program (or with a work based on the Program) on a volume of a storage or distribution medium does not bring the other work under the scope of this License.

- 3. You may copy and distribute the Program (or a work based on it, under Section 2) in object code or executable form under the terms of Sections 1 and 2 above provided that you also do one of the following:
  - a. Accompany it with the complete corresponding machine-readable source code, which must be distributed under the terms of Sections 1 and 2 above on a medium customarily used for software interchange; or,
  - b. Accompany it with a written offer, valid for at least three years, to give any third party, for a charge no more than your cost of physically performing source distribution, a complete machine-readable copy of the corresponding source code, to be distributed under the terms of Sections 1 and 2 above on a medium customarily used for software interchange; or,

 Accompany it with the information you received as to the offer to distribute corresponding source code. (This alternative is allowed only for noncommercial distribution and only if you received the program in object code or executable form with such an offer, in accord with Subsection b above.)

The source code for a work means the preferred form of the work for making modifications to it. For an executable work, complete source code means all the source code for all modules it contains, plus any associated interface definition files, plus the scripts used to control compilation and installation of the executable. However, as a special exception, the source code distributed need not include anything that is normally distributed (in either source or binary form) with the major components (compiler, kernel, and so on) of the operating system on which the executable runs, unless that component itself accompanies the executable.

If distribution of executable or object code is made by offering access to copy from a designated place, then offering equivalent access to copy the source code from the same place counts as distribution of the source code, even though third parties are not compelled to copy the source along with the object code.

- 4. You may not copy, modify, sublicense, or distribute the Program except as expressly provided under this License. Any attempt otherwise to copy, modify, sublicense or distribute the Program is void, and will automatically terminate your rights under this License. However, parties who have received copies, or rights, from you under this License will not have their licenses terminated so long as such parties remain in full compliance.
- 5. You are not required to accept this License, since you have not signed it. However, nothing else grants you permission to modify or distribute the Program or its derivative works. These actions are prohibited by law if you do not accept this License. Therefore, by modifying or distributing the Program (or any work based on the Program), you indicate your acceptance of this License to do so, and all its terms and conditions for copying, distributing or modifying the Program or works based on it.
- 6. Each time you redistribute the Program (or any work based on the Program), the recipient automatically receives a license from the original licensor to copy, distribute or modify the Program subject to these terms and conditions. You may not impose any further restrictions on the recipients' exercise of the rights granted herein. You are not responsible for enforcing compliance by third parties to this License.

7. If, as a consequence of a court judgment or allegation of patent infringement or for any other reason (not limited to patent issues), conditions are imposed on you (whether by court order, agreement or otherwise) that contradict the conditions of this License, they do not excuse you from the conditions of this License. If you cannot distribute so as to satisfy simultaneously your obligations under this License and any other pertinent obligations, then as a consequence you may not distribute the Program at all. For example, if a patent license would not permit royalty-free redistribution of the Program by all those who receive copies directly or indirectly through you, then the only way you could satisfy both it and this License would be to refrain entirely from distribution of the Program.

If any portion of this section is held invalid or unenforceable under any particular circumstance, the balance of the section is intended to apply and the section as a whole is intended to apply in other circumstances.

It is not the purpose of this section to induce you to infringe any patents or other property right claims or to contest validity of any such claims; this section has the sole purpose of protecting the integrity of the free software distribution system, which is implemented by public license practices. Many people have made generous contributions to the wide range of software distributed through that system in reliance on consistent application of that system; it is up to the author/donor to decide if he or she is willing to distribute software through any other system and a licensee cannot impose that choice.

This section is intended to make thoroughly clear what is believed to be a consequence of the rest of this License.

- 8. If the distribution and/or use of the Program is restricted in certain countries either by patents or by copyrighted interfaces, the original copyright holder who places the Program under this License may add an explicit geographical distribution limitation excluding those countries, so that distribution is permitted only in or among countries not thus excluded. In such case, this License incorporates the limitation as if written in the body of this License.
- The Free Software Foundation may publish revised and/or new versions of the General Public License from time to time. Such new versions will be similar in spirit to the present version, but may differ in detail to address new problems or concerns.

Each version is given a distinguishing version number. If the Program specifies a version number of this License which applies to it and "any later version", you have the option of following the terms and conditions either of that version or of any later version published by the Free Software Foundation. If the Program does 10. If you wish to incorporate parts of the Program into other free programs whose distribution conditions are different, write to the author to ask for permission. For software which is copyrighted by the Free Software Foundation, write to the Free Software Foundation; we sometimes make exceptions for this. Our decision will be guided by the two goals of preserving the free status of all derivatives of our free software and of promoting the sharing and reuse of software generally.

### **NO WARRANTY**

- 11. BECAUSETHE PROGRAM IS LICENSED FREE OF CHARGE, THERE IS NO WARRANTY FOR THE PROGRAM, TO THE EXTENT PERMITTED BY APPLICABLE LAW. EXCEPT WHEN OTHERWISE STATED IN WRITING THE COPYRIGHT HOLDERS AND/OR OTHER PARTIES PROVIDE THE PROGRAM "AS IS" WITHOUT WARRANTY OF ANY KIND, EITHER EXPRESSED OR IMPLIED, INCLUDING, BUT NOT LIMITED TO, THE IMPLIED WARRANTIES OF MERCHANTABILITY AND FITNESS FOR A PARTICULAR PURPOSE. THE ENTIRE RISK AS TO THE QUALITY AND PERFORMANCE OF THE PROGRAM IS WITH YOU. SHOULD THE PROGRAM PROVE DEFECTIVE, YOU ASSUME THE COST OF ALL NECESSARY SERVICING, REPAIR OR CORRECTION.
- 12. INNOEVENTUNLESS REQUIRED BY APPLICABLE LAWOR AGREED TO IN WRITING WILL ANY COPYRIGHT HOLDER, OR ANY OTHER PARTY WHO MAY MODIFY AND/OR REDISTRIBUTE THE PROGRAM AS PERMITTED ABOVE, BE LIABLE TO YOU FOR DAMAGES, INCLUDING ANY GENERAL, SPECIAL, INCIDENTAL OR CONSEQUENTIAL DAMAGES ARISING OUT OF THE USE OR INABILITY TO USE THE PROGRAM (INCLUDING BUT NOT LIMITED TO LOSS OF DATA OR DATA BEING RENDERED INACCURATE OR LOSSES SUSTAINED BY YOU OR THIRD PARTIES OR A FAILURE OF THE PROGRAM TO OPERATE WITH ANY OTHER PROGRAMS), EVEN IF SUCH HOLDER OR OTHER PARTY HAS BEEN ADVISED OF THE POSSIBILITY OF SUCH DAMAGES.

END OF TERMS AND CONDITIONS

### END OF SCHEDULE 2

### Schedule 3

If this Linksys product contains open source software licensed under Version 2.1 of the "GNU Lesser General Public License" then the license terms below in this Schedule 3 will apply to that open source software. The license terms below in this Schedule 3 are from the public web site at http://www.gnu.org/licenses/old-licenses/lgpl-2.1.html.

### GNU LESSER GENERAL PUBLIC LICENSE

Version 2.1, February 1999

Copyright (C) 1991, 1999 Free Software Foundation, Inc.

51 Franklin Street, Fifth Floor, Boston, MA 02110-1301, USA

Everyone is permitted to copy and distribute verbatim copies of this license document, but changing it is not allowed.

[This is the first released version of the Lesser GPL. It also counts as the successor of the GNU Library Public License, version 2, hence the version number 2.1.]

#### Preamble

The licenses for most software are designed to take away your freedom to share and change it. By contrast, the GNU General Public Licenses are intended to guarantee your freedom to share and change free software—to make sure the software is free for all its users.

This license, the Lesser General Public License, applies to some specially designated software packages—typically libraries—of the Free Software Foundation and other authors who decide to use it. You can use it too, but we suggest you first think carefully about whether this license or the ordinary General Public License is the better strategy to use in any particular case, based on the explanations below.

When we speak of free software, we are referring to freedom of use, not price. Our General Public Licenses are designed to make sure that you have the freedom to distribute copies of free software (and charge for this service if you wish); that you receive source code or can get it if you want it; that you can change the software and use pieces of it in new free programs; and that you are informed that you can do these things.

To protect your rights, we need to make restrictions that forbid distributors to deny you these rights or to ask you to surrender these rights. These restrictions translate to certain responsibilities for you if you distribute copies of the library or if you modify it.

For example, if you distribute copies of the library, whether gratis or for a fee, you must give the recipients all the rights that we gave you. You must make sure that they, too, receive or can get the source code. If you link other code with the library, you must provide complete object files to the recipients, so that they can relink them with the library after making changes to the library and recompiling it. And you must show them these terms so they know their rights.

We protect your rights with a two-step method: (1) we copyright the library, and (2) we offer you this license, which gives you legal permission to copy, distribute and/ or modify the library.

To protect each distributor, we want to make it very clear that there is no warranty for the free library. Also, if the library is modified by someone else and passed on, the recipients should know that what they have is not the original version, so that the original author's reputation will not be affected by problems that might be introduced by others.

Finally, software patents pose a constant threat to the existence of any free program. We wish to make sure that a company cannot effectively restrict the users of a free program by obtaining a restrictive license from a patent holder. Therefore, we insist that any patent license obtained for a version of the library must be consistent with the full freedom of use specified in this license.

Most GNU software, including some libraries, is covered by the ordinary GNU General Public License. This license, the GNU Lesser General Public License, applies to certain designated libraries, and is quite different from the ordinary General Public License. We use this license for certain libraries in order to permit linking those libraries into non-free programs.

When a program is linked with a library, whether statically or using a shared library, the combination of the two is legally speaking a combined work, a derivative of the original library. The ordinary General Public License therefore permits such linking only if the entire combination fits its criteria of freedom. The Lesser General Public License permits more lax criteria for linking other code with the library.

We call this license the "Lesser" General Public License because it does Less to protect the user's freedom than the ordinary General Public License. It also provides other free software developers Less of an advantage over competing non-free programs. These disadvantages are the reason we use the ordinary General Public License for many libraries. However, the Lesser license provides advantages in certain special circumstances.

For example, on rare occasions, there may be a special need to encourage the widest possible use of a certain library, so that it becomes a de-facto standard. To achieve this, non-free programs must be allowed to use the library. A more frequent case is that a free library does the same job as widely used non-free libraries. In this case, there is little to gain by limiting the free library to free software only, so we use the Lesser General Public License.

In other cases, permission to use a particular library in nonfree programs enables a greater number of people to use a large body of free software. For example, permission to use the GNU C Library in non-free programs enables many more people to use the whole GNU operating system, as well as its variant, the GNU/Linux operating system.

Although the Lesser General Public License is Less protective of the users' freedom, it does ensure that the user of a program that is linked with the Library has the freedom and the wherewithal to run that program using a modified version of the Library.

The precise terms and conditions for copying, distribution and modification follow. Pay close attention to the difference between a "work based on the library" and a "work that uses the library". The former contains code derived from the library, whereas the latter must be combined with the library in order to run.

### GNU LESSER GENERAL PUBLIC LICENSE

## TERMS AND CONDITIONS FOR COPYING, DISTRIBUTION AND MODIFICATION

0. This License Agreement applies to any software library or other program which contains a notice placed by the copyright holder or other authorized party saying it may be distributed under the terms of this Lesser General Public License (also called "this License"). Each licensee is addressed as "you".

A "library" means a collection of software functions and/or data prepared so as to be conveniently linked with application programs (which use some of those functions and data) to form executables.

The "Library", below, refers to any such software library or work which has been distributed under these terms. A "work based on the Library" means either the Library or any derivative work under copyright law: that is to say, a work containing the Library or a portion of it, either verbatim or with modifications and/or translated straightforwardly into another language. (Hereinafter, translation is included without limitation in the term "modification".)

"Source code" for a work means the preferred form of the work for making modifications to it. For a library, complete source code means all the source code for all modules it contains, plus any associated interface definition files, plus the scripts used to control compilation and installation of the library.

Activities other than copying, distribution and modification are not covered by this License; they are outside its scope. The act of running a program using the Library is not restricted, and output from such a program is covered only if its contents constitute a work based on the Library (independent of the use of the Library in a tool for writing it). Whether that is true depends on what the Library does and what the program that uses the Library does.

 You may copy and distribute verbatim copies of the Library's complete source code as you receive it, in any medium, provided that you conspicuously and appropriately publish on each copy an appropriate copyright notice and disclaimer of warranty; keep intact all the notices that refer to this License and to the absence of any warranty; and distribute a copy of this License along with the Library.

You may charge a fee for the physical act of transferring a copy, and you may at your option offer warranty protection in exchange for a fee.

- 2. You may modify your copy or copies of the Library or any portion of it, thus forming a work based on the Library, and copy and distribute such modifications or work under the terms of Section 1 above, provided that you also meet all of these conditions:
  - a) The modified work must itself be a software library.
  - b) You must cause the files modified to carry prominent notices stating that you changed the files and the date of any change.
  - c) You must cause the whole of the work to be licensed at no charge to all third parties under the terms of this License.
  - d) If a facility in the modified Library refers to a function or a table of data to be supplied by an application program that uses the facility, other than as an argument passed when the facility is invoked, then you must make a good faith effort to ensure that, in the event an application does not supply such function or table, the facility still operates, and performs whatever part of its purpose remains meaningful.

(For example, a function in a library to compute square roots has a purpose that is entirely welldefined independent of the application. Therefore, Subsection 2d requires that any applicationsupplied function or table used by this function must be optional: if the application does not supply it, the square root function must still compute square roots.)

These requirements apply to the modified work as a whole. If identifiable sections of that work are not derived from the Library, and can be reasonably considered independent and separate works in themselves, then this License, and its terms, do not apply to those sections when you distribute them as separate works. But when you distribute the same sections as part of a whole which is a work based on the Library, the distribution of the whole must be on the terms of this License, whose permissions for other licensees extend to the entire whole, and thus to each and every part regardless of who wrote it.

Thus, it is not the intent of this section to claim rights or contest your rights to work written entirely by you; rather, the intent is to exercise the right to control the distribution of derivative or collective works based on the Library. In addition, mere aggregation of another work not based on the Library with the Library (or with a work based on the Library) on a volume of a storage or distribution medium does not bring the other work under the scope of this License.

3. You may opt to apply the terms of the ordinary GNU General Public License instead of this License to a given copy of the Library. To do this, you must alter all the notices that refer to this License, so that they refer to the ordinary GNU General Public License, version 2, instead of to this License. (If a newer version than version 2 of the ordinary GNU General Public License has appeared, then you can specify that version instead if you wish.) Do not make any other change in these notices.

Once this change is made in a given copy, it is irreversible for that copy, so the ordinary GNU General Public License applies to all subsequent copies and derivative works made from that copy.

This option is useful when you wish to copy part of the code of the Library into a program that is not a library.

4. You may copy and distribute the Library (or a portion or derivative of it, under Section 2) in object code or executable form under the terms of Sections 1 and 2 above provided that you accompany it with the complete corresponding machine-readable source code, which must be distributed under the terms of Sections 1 and 2 above on a medium customarily used for software interchange.

If distribution of object code is made by offering access to copy from a designated place, then offering equivalent access to copy the source code from the same place satisfies the requirement to distribute the source code, even though third parties are not compelled to copy the source along with the object code.

5. A program that contains no derivative of any portion of the Library, but is designed to work with the Library by being compiled or linked with it, is called a "work that uses the Library". Such a work, in isolation, is not a derivative work of the Library, and therefore falls outside the scope of this License.

However, linking a "work that uses the Library" with the Library creates an executable that is a derivative of the Library (because it contains portions of the Library), rather than a "work that uses the library". The executable is therefore covered by this License. Section 6 states terms for distribution of such executables.

When a "work that uses the Library" uses material from a header file that is part of the Library, the object code for the work may be a derivative work of the Library even though the source code is not. Whether this is true is especially significant if the work can be linked without the Library, or if the work is itself a library. The threshold for this to be true is not precisely defined by law.

If such an object file uses only numerical parameters, data structure layouts and accessors, and small macros and small inline functions (ten lines or less in length), then the use of the object file is unrestricted, regardless of whether it is legally a derivative work. (Executables containing this object code plus portions of the Library will still fall under Section 6.)

Otherwise, if the work is a derivative of the Library, you may distribute the object code for the work under the terms of Section 6. Any executables containing that work also fall under Section 6, whether or not they are linked directly with the Library itself.

6. As an exception to the Sections above, you may also combine or link a "work that uses the Library" with the Library to produce a work containing portions of the Library, and distribute that work under terms of your choice, provided that the terms permit modification of the work for the customer's own use and reverse engineering for debugging such modifications.

You must give prominent notice with each copy of the work that the Library is used in it and that the Library and its use are covered by this License. You must supply a copy of this License. If the work during execution displays copyright notices, you must include the copyright notice for the Library among them, as well as a reference directing the user to the copy of this License. Also, you must do one of these things:

- a) Accompany the work with the complete corresponding machine-readable source code for the Library including whatever changes were used in the work (which must be distributed under Sections 1 and 2 above); and, if the work is an executable linked with the Library, with the complete machine-readable "work that uses the Library", as object code and/or source code, so that the user can modify the Library and then relink to produce a modified executable containing the modified Library. (It is understood that the user who changes the contents of definitions files in the Library will not necessarily be able to recompile the application to use the modified definitions.)
- b) Use a suitable shared library mechanism for linking with the Library. A suitable mechanism is one that (1) uses at run time a copy of the library already present on the user's computer system, rather than copying library functions into the executable, and (2) will operate properly with a modified version of the library, if the user installs one, as long as the modified version is interface-compatible with the version that the work was made with.
- c) Accompany the work with a written offer, valid for at least three years, to give the same user the

materials specified in Subsection 6a, above, for a charge no more than the cost of performing this distribution.

- d) If distribution of the work is made by offering access to copy from a designated place, offer equivalent access to copy the above specified materials from the same place.
- e) Verify that the user has already received a copy of these materials or that you have already sent this user a copy.

For an executable, the required form of the "work that uses the Library" must include any data and utility programs needed for reproducing the executable from it. However, as a special exception, the materials to be distributed need not include anything that is normally distributed (in either source or binary form) with the major components (compiler, kernel, and so on) of the operating system on which the executable runs, unless that component itself accompanies the executable.

It may happen that this requirement contradicts the license restrictions of other proprietary libraries that do not normally accompany the operating system. Such a contradiction means you cannot use both them and the Library together in an executable that you distribute.

- 7. You may place library facilities that are a work based on the Library side-by-side in a single library together with other library facilities not covered by this License, and distribute such a combined library, provided that the separate distribution of the work based on the Library and of the other library facilities is otherwise permitted, and provided that you do these two things:
  - a) Accompany the combined library with a copy of the same work based on the Library, uncombined with any other library facilities. This must be distributed under the terms of the Sections above.
  - b) Give prominent notice with the combined library of the fact that part of it is a work based on the Library, and explaining where to find the accompanying uncombined form of the same work.
- 8. You may not copy, modify, sublicense, link with, or distribute the Library except as expressly provided under this License. Any attempt otherwise to copy, modify, sublicense, link with, or distribute the Library is void, and will automatically terminate your rights under this License. However, parties who have received copies, or rights, from you under this License will not have their licenses terminated so long as such parties remain in full compliance.
- You are not required to accept this License, since you have not signed it. However, nothing else grants you permission to modify or distribute the Library or its

derivative works. These actions are prohibited by law if you do not accept this License. Therefore, by modifying or distributing the Library (or any work based on the Library), you indicate your acceptance of this License to do so, and all its terms and conditions for copying, distributing or modifying the Library or works based on it.

- 10. Each time you redistribute the Library (or any work based on the Library), the recipient automatically receives a license from the original licensor to copy, distribute, link with or modify the Library subject to these terms and conditions. You may not impose any further restrictions on the recipients' exercise of the rights granted herein. You are not responsible for enforcing compliance by third parties with this License.
- 11. If, as a consequence of a court judgment or allegation of patent infringement or for any other reason (not limited to patent issues), conditions are imposed on you (whether by court order, agreement or otherwise) that contradict the conditions of this License, they do not excuse you from the conditions of this License. If you cannot distribute so as to satisfy simultaneously your obligations under this License and any other pertinent obligations, then as a consequence you may not distribute the Library at all. For example, if a patent license would not permit royalty-free redistribution of the Library by all those who receive copies directly or indirectly through you, then the only way you could satisfy both it and this License would be to refrain entirely from distribution of the Library.

If any portion of this section is held invalid or unenforceable under any particular circumstance, the balance of the section is intended to apply, and the section as a whole is intended to apply in other circumstances.

It is not the purpose of this section to induce you to infringe any patents or other property right claims or to contest validity of any such claims; this section has the sole purpose of protecting the integrity of the free software distribution system which is implemented by public license practices. Many people have made generous contributions to the wide range of software distributed through that system in reliance on consistent application of that system; it is up to the author/donor to decide if he or she is willing to distribute software through any other system and a licensee cannot impose that choice.

This section is intended to make thoroughly clear what is believed to be a consequence of the rest of this License.

12. If the distribution and/or use of the Library is restricted in certain countries either by patents or by copyrighted interfaces, the original copyright holder who places the Library under this License may add an explicit geographical distribution limitation excluding those countries, so that distribution is permitted only in or among countries not thus excluded. In such case, this License incorporates the limitation as if written in the body of this License.

13. The Free Software Foundation may publish revised and/or new versions of the Lesser General Public License from time to time. Such new versions will be similar in spirit to the present version, but may differ in detail to address new problems or concerns.

Each version is given a distinguishing version number. If the Library specifies a version number of this License which applies to it and "any later version", you have the option of following the terms and conditions either of that version or of any later version published by the Free Software Foundation. If the Library does not specify a license version number, you may choose any version ever published by the Free Software Foundation.

14. If you wish to incorporate parts of the Library into other free programs whose distribution conditions are incompatible with these, write to the author to ask for permission. For software which is copyrighted by the Free Software Foundation, write to the Free Software Foundation; we sometimes make exceptions for this. Our decision will be guided by the two goals of preserving the free status of all derivatives of our free software and of promoting the sharing and reuse of software generally.

#### NO WARRANTY

- 15. BECAUSE THE LIBRARY IS LICENSED FREE OF CHARGE, THERE IS NO WARRANTY FOR THE LIBRARY, TO THE EXTENT PERMITTED BY APPLICABLE LAW. EXCEPT WHEN OTHERWISE STATED IN WRITING THE COPYRIGHT HOLDERS AND/OR OTHER PARTIES PROVIDE THE LIBRARY "AS IS" WITHOUT WARRANTY OF ANY KIND, EITHER EXPRESSED OR IMPLIED, INCLUDING, BUT NOT LIMITED TO, THE IMPLIED WARRANTIES OF MERCHANTABILITY AND FITNESS FOR A PARTICULAR PURPOSE. THE ENTIRE RISK AS TO THE QUALITY AND PERFORMANCE OF THE LIBRARY IS WITH YOU. SHOULD THE LIBRARY PROVE DEFECTIVE, YOU ASSUME THE COST OF ALL NECESSARY SERVICING, REPAIR OR CORRECTION.
- 16. IN NO EVENT UNLESS REQUIRED BY APPLICABLE LAW OR AGREED TO IN WRITING WILL ANY COPYRIGHT HOLDER, OR ANY OTHER PARTY WHO MAY MODIFY AND/OR REDISTRIBUTE THE LIBRARY AS PERMITTED ABOVE, BE LIABLE TO YOU FOR DAMAGES, INCLUDING ANY GENERAL, SPECIAL, INCIDENTAL OR CONSEQUENTIAL DAMAGES ARISING OUT OF THE USE OR INABILITY TO USE THE LIBRARY (INCLUDING BUT NOT LIMITED TO LOSS OF DATA OR DATA BEING RENDERED INACCURATE OR LOSSES SUSTAINED BY YOU OR THIRD PARTIES OR A FAILURE OF THE LIBRARY TO OPERATE WITH ANY OTHER SOFTWARE), EVEN IF

SUCH HOLDER OR OTHER PARTY HAS BEEN ADVISED OF THE POSSIBILITY OF SUCH DAMAGES.

END OF TERMS AND CONDITIONS

#### **END OF SCHEDULE 3**

### Schedule 4

If this Linksys product contains open source software licensed under the OpenSSL license:

This product includes software developed by the OpenSSL Project for use in the OpenSSL Toolkit. (http://www.openssl.org/).

This product includes cryptographic software written by Eric Young (eay@cryptsoft.com).

This product includes software written by Tim Hudson (tjh@cryptsoft.com).

In addition, if this Linksys product contains open source software licensed under the OpenSSL license then the license terms below in this Schedule 3 will apply to that open source software. The license terms below in this Schedule 3 are from the public web site at http://www.openssl.org/source/license.html.

The OpenSSL toolkit stays under a dual license, i.e. both the conditions of the OpenSSL License and the original SSLeay license apply to the toolkit. See below for the actual license texts. Actually both licenses are BSD-style Open Source licenses. In case of any license issues related to OpenSSL please contact openssl-core@openssl.org.

### **OpenSSL License**

Copyright  $\ensuremath{\mathbb{C}}$  1998-2007 The OpenSSL Project. All rights reserved.

Redistribution and use in source and binary forms, with or without modification, are permitted provided that the following conditions are met:

- 1. Redistributions of source code must retain the above copyright notice, this list of conditions and the following disclaimer.
- 2. Redistributions in binary form must reproduce the above copyright notice, this list of conditions and the following disclaimer in the documentation and/or other materials provided with the distribution.
- All advertising materials mentioning features or use of this software must display the following acknowledgment: "This product includes software developed by the OpenSSL Project for use in the OpenSSL Toolkit. (<u>http://www.openssl.org/</u>)"
- The names "OpenSSL Toolkit" and "OpenSSL Project" must not be used to endorse or promote products derived from this software without prior written permission. For written permission, please contact openssl-core@openssl.org.

- Products derived from this software may not be called "OpenSSL" nor may "OpenSSL" appear in their names without prior written permission of the OpenSSL Project.
- Redistributions of any form whatsoever must retain the following acknowledgment: "This product includes software developed by the OpenSSL Project for use in the OpenSSL Toolkit (<u>http://www.openssl.org/</u>)"

THIS SOFTWARE IS PROVIDED BY THE OpenSSL PROJECT "AS IS" AND ANY EXPRESSED OR IMPLIED WARRANTIES, INCLUDING, BUT NOT LIMITED TO, THE IMPLIED WARRANTIES OF MERCHANTABILITY AND FITNESS FOR A PARTICULAR PURPOSE ARE DISCLAIMED. IN NO EVENT SHALL THE OpenSSL PROJECT OR ITS CONTRIBUTORS BE LIABLE FOR ANY DIRECT, INDIRECT, INCIDENTAL, SPECIAL, EXEMPLARY, OR CONSEQUENTIAL DAMAGES (INCLUDING, BUT NOT LIMITED TO, PROCUREMENT OF SUBSTITUTE GOODS OR SERVICES; LOSS OF USE, DATA, OR PROFITS; OR BUSINESS INTERRUPTION) HOWEVER CAUSED AND ON ANY THEORY OF LIABILITY, WHETHER IN CONTRACT, STRICT LIABILITY, OR TORT (INCLUDING NEGLIGENCE OR OTHERWISE) ARISING IN ANY WAY OUT OF THE USE OF THIS SOFTWARE, EVEN IF ADVISED OF THE POSSIBILITY OF SUCH DAMAGE.

This product includes cryptographic software written by Eric Young (eay@cryptsoft.com). This product includes software written by Tim Hudson (tjh@cryptsoft.com).

## **Original SSLeay License**

Copyright © 1995-1998 Eric Young (eay@cryptsoft.com) All rights reserved.

This package is an SSL implementation written by Eric Young (eay@cryptsoft.com).

The implementation was written so as to conform with Netscape's SSL.

This library is free for commercial and non-commercial use as long as the following conditions are adhered to. The following conditions apply to all code found in this distribution, be it the RC4, RSA, Ihash, DES, etc., code; not just the SSL code. The SSL documentation included with this distribution is covered by the same copyright terms except that the holder is Tim Hudson (tjh@cryptsoft. com).

Copyright remains Eric Young's, and as such any Copyright notices in the code are not to be removed.

If this package is used in a product, Eric Young should be given attribution as the author of the parts of the library used. This can be in the form of a textual message at program startup or in documentation (online or textual) provided with the package.

Redistribution and use in source and binary forms, with or without modification, are permitted provided that the following conditions are met:

- 1. Redistributions of source code must retain the copyright notice, this list of conditions and the following disclaimer.
- 2. Redistributions in binary form must reproduce the above copyright notice, this list of conditions and the following disclaimer in the documentation and/or other materials provided with the distribution.
- 3. All advertising materials mentioning features or use of this software must display the following acknowledgement:

"This product includes cryptographic software written by Eric Young (eay@cryptsoft.com)"

The word 'cryptographic' can be left out if the routines from the library being used are not cryptographic related.

4. If you include any Windows specific code (or a derivative thereof) from the apps directory (application code) you must include an acknowledgement: "This product includes software written by Tim Hudson (tjh@ cryptsoft.com)"

THIS SOFTWARE IS PROVIDED BY ERIC YOUNG "AS IS" AND ANY EXPRESS OR IMPLIED WARRANTIES, INCLUDING, BUT NOT LIMITED TO, THE IMPLIED WARRANTIES OF MERCHANTABILITY AND FITNESS FOR A PARTICULAR PURPOSE ARE DISCLAIMED. IN NO EVENT SHALL THE AUTHOR OR CONTRIBUTORS BE LIABLE FOR ANY DIRECT, INDIRECT, INCIDENTAL, SPECIAL, EXEMPLARY, OR CONSEQUENTIAL DAMAGES (INCLUDING, BUT NOT LIMITED TO, PROCUREMENT OF SUBSTITUTE GOODS OR SERVICES; LOSS OF USE, DATA, OR PROFITS; OR BUSINESS INTERRUPTION) HOWEVER CAUSED AND ON ANY THEORY OF LIABILITY, WHETHER IN CONTRACT, STRICT LIABILITY, OR TORT (INCLUDING NEGLIGENCE OR OTHERWISE) ARISING IN ANY WAY OUT OF THE USE OF THIS SOFTWARE, EVEN IF ADVISED OF THE POSSIBILITY OF SUCH DAMAGE.

The license and distribution terms for any publicly available version or derivative of this code cannot be changed. i.e. this code cannot simply be copied and put under another distribution license [including the GNU Public License.]

### END OF SCHEDULE 4